## Inspiron 24 7000 Series Manuale di servizio

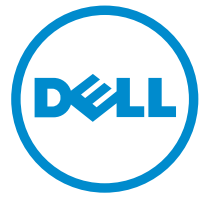

Modello computer: Inspiron 24–7459 Modello normativo: W07C Tipo normativo: W07C003

### Messaggi di N.B., Attenzione e Avvertenza

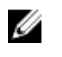

N.B.: Un messaggio di N.B. indica informazioni importanti che contribuiscono a migliorare l'utilizzo del computer.

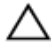

ATTENZIONE: Un messaggio di ATTENZIONE indica un danno potenziale all'hardware o la perdita di dati, e spiega come evitare il problema.

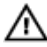

AVVERTENZA: Un messaggio di AVVERTENZA indica un rischio di danni materiali, lesioni personali o morte.

**©** 2016 Dell Inc. Tutti i diritti riservati. Questo prodotto è protetto dalle leggi sul copyright e sulla proprietà intellettuale internazionali e degli Stati Uniti. Dell e il logo Dell sono marchi registrati di Dell Inc. negli Stati Uniti e/o in altre giurisdizioni. Tutti gli altri marchi e nomi qui menzionati possono essere marchi registrati delle rispettive società.

2016 - 03

Rev. A01

# Sommario

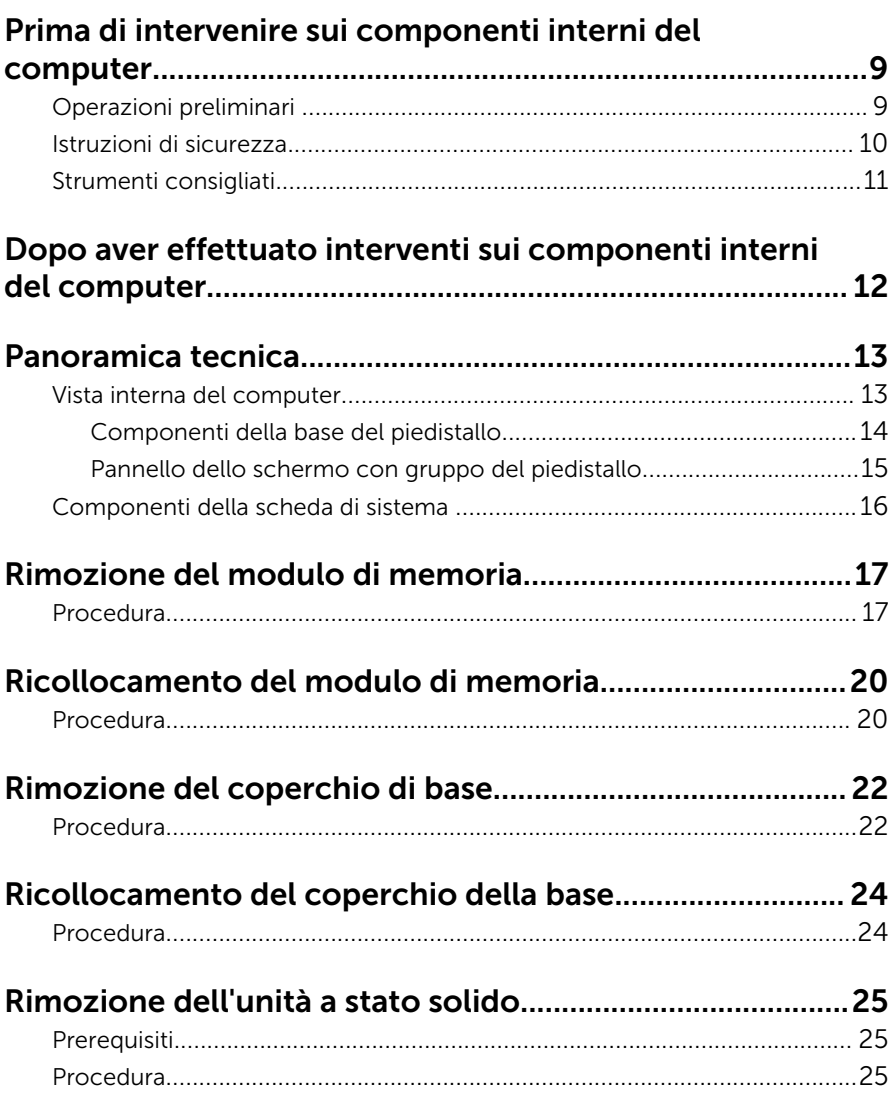

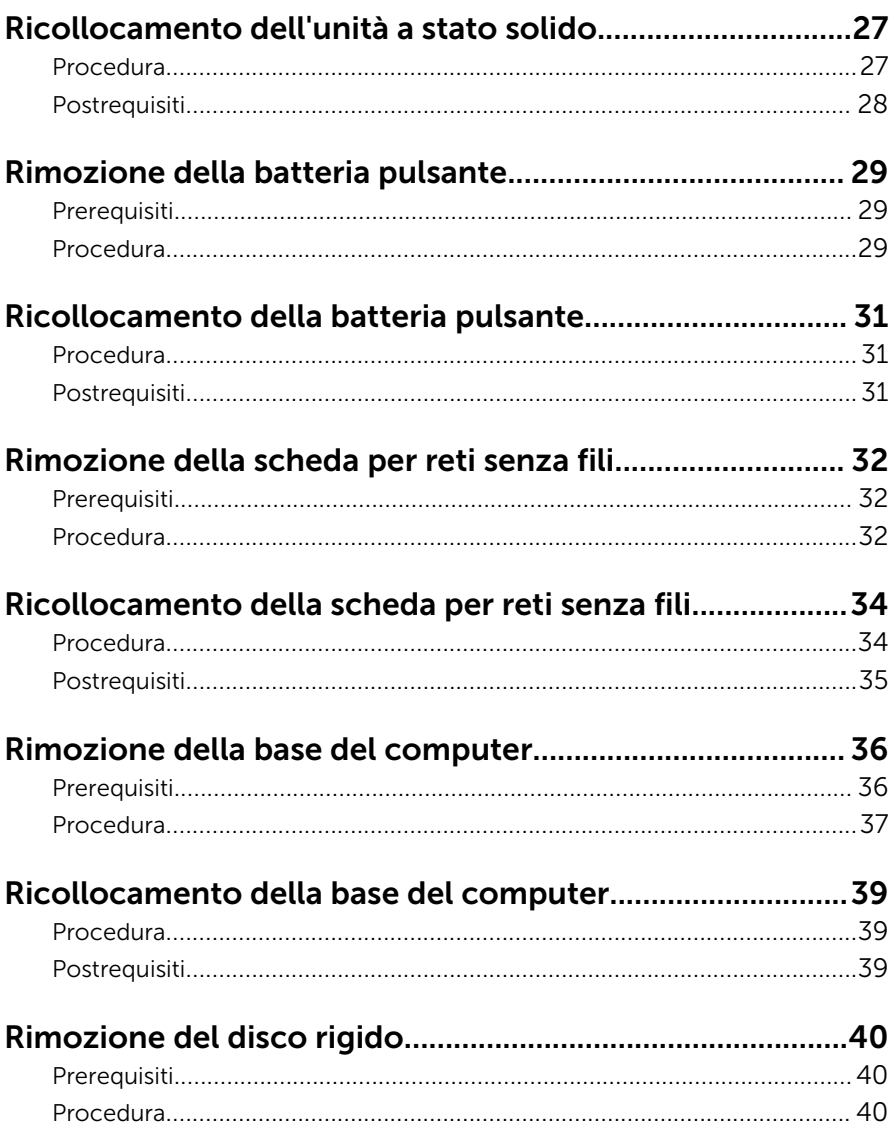

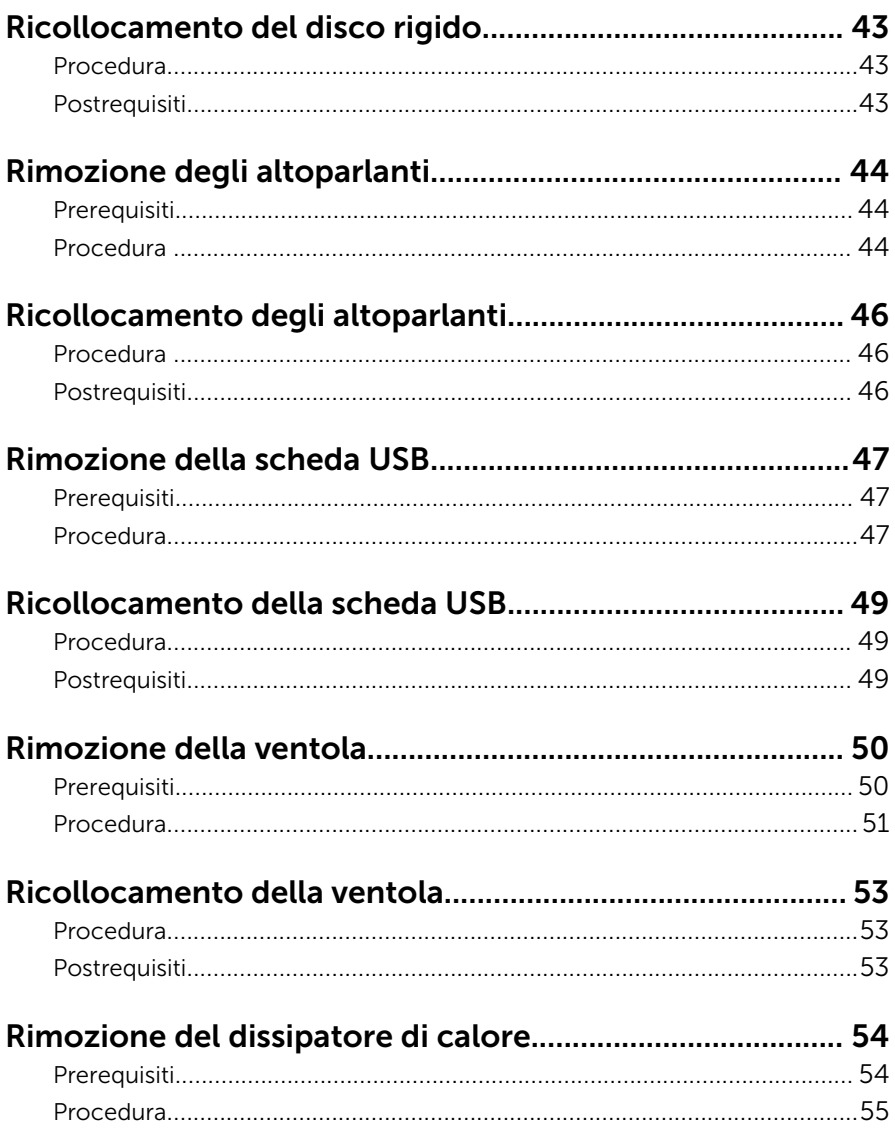

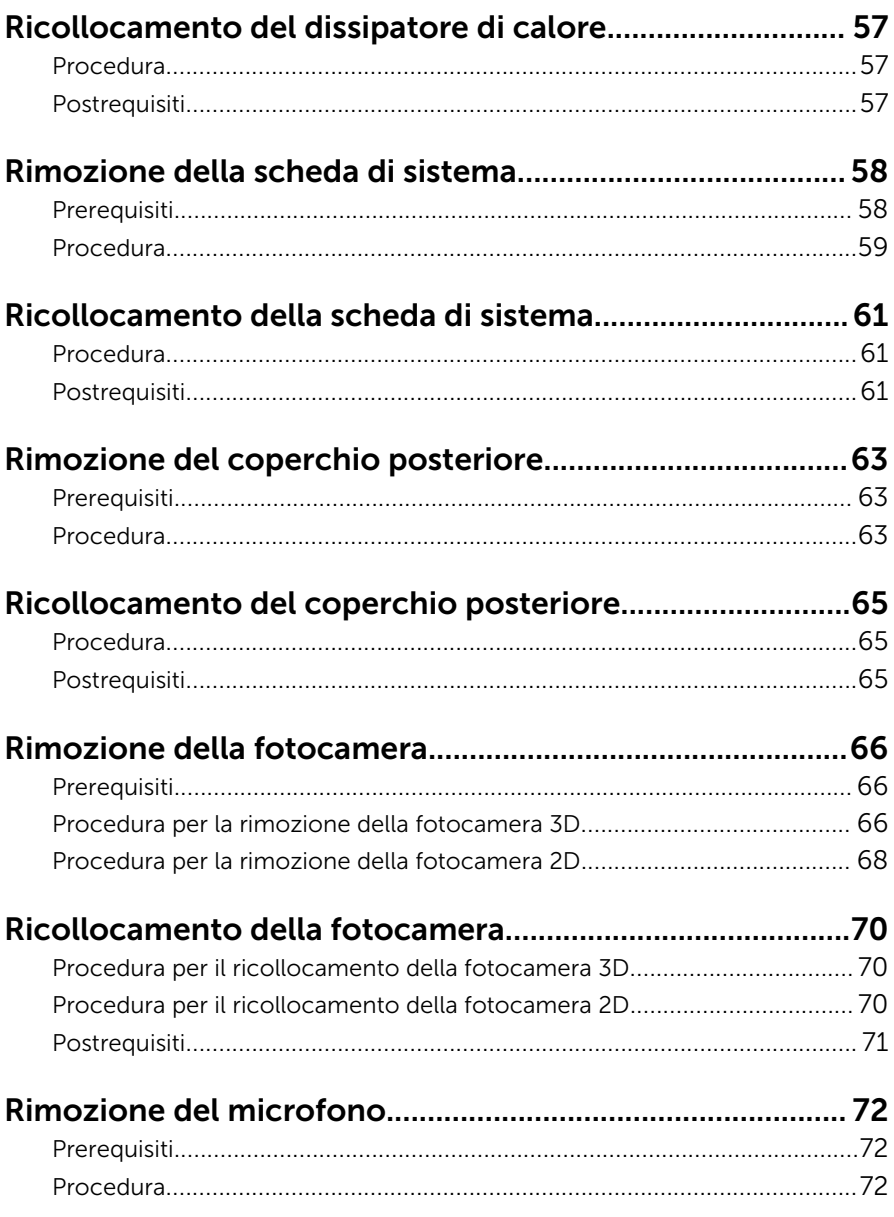

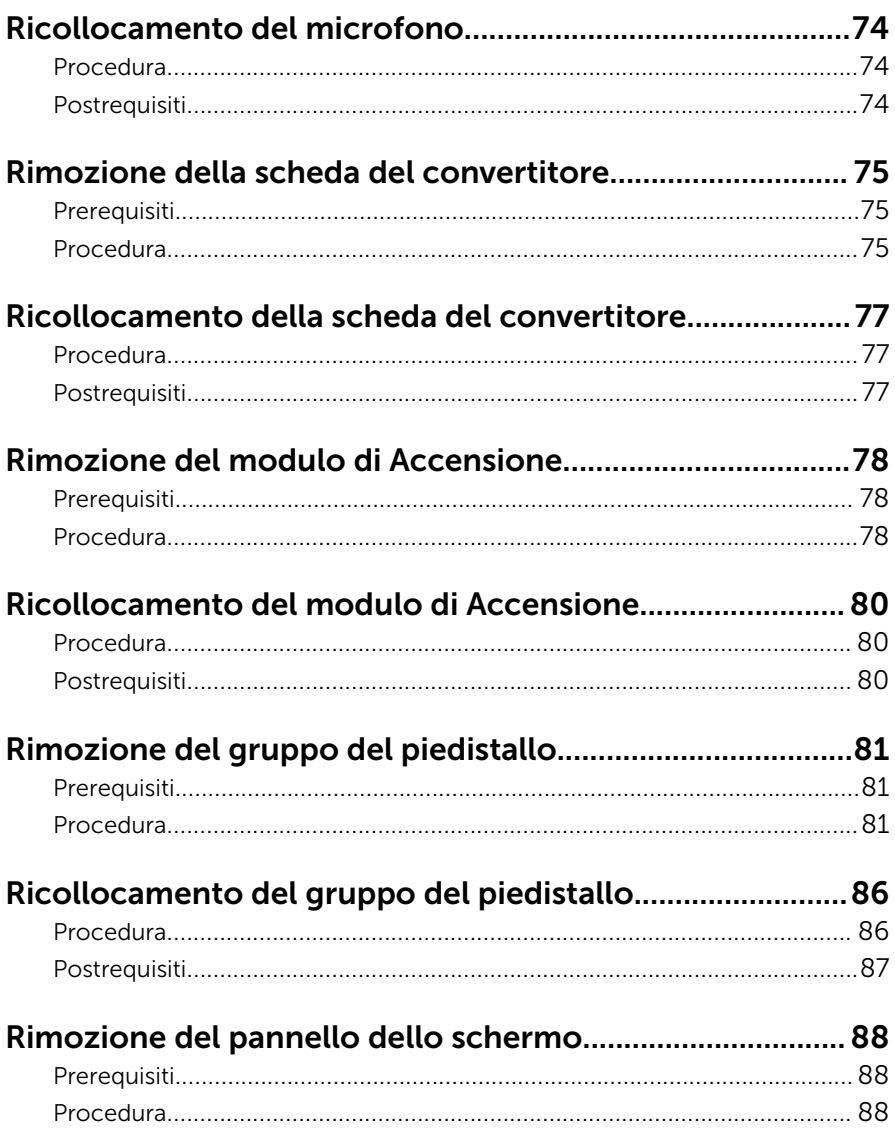

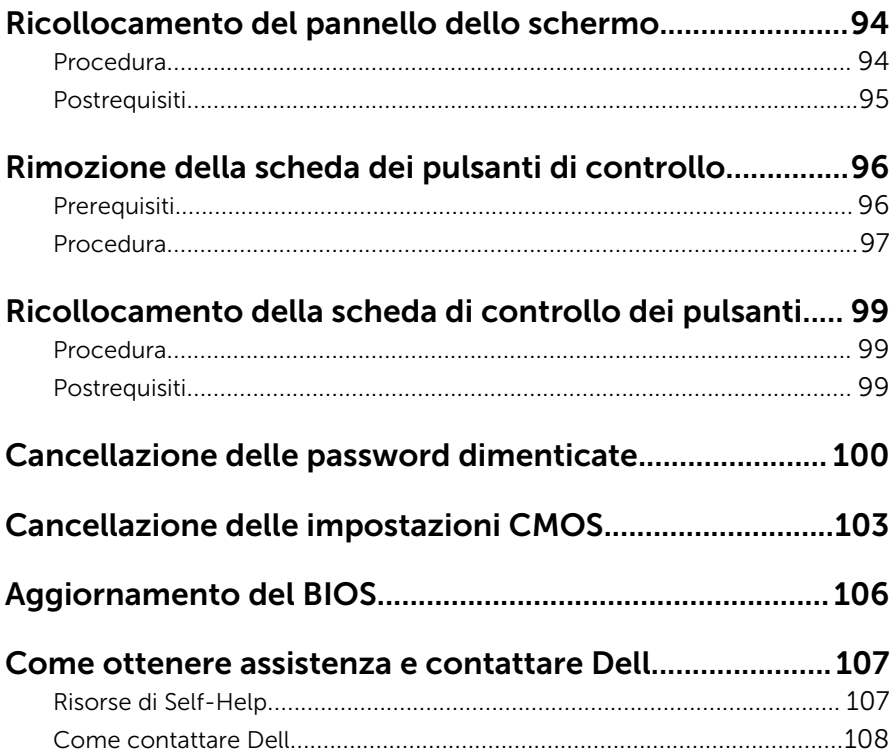

### <span id="page-8-0"></span>Prima di intervenire sui componenti interni del computer

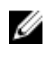

N.B.: Le immagini contenute in questo documento possono differire a seconda della configurazione ordinata.

#### Operazioni preliminari

- 1 Salvare e chiudere tutti i file aperti e uscire da tutte le applicazioni in esecuzione.
- 2 Arrestare il computer.
	- Windows 10: fare clic su o toccare Start  $\rightarrow$  **Ü** Alimentazione  $\rightarrow$ Arresta il sistema.
	- Windows 8.1: nella schermata Start, fare clic o toccare l'icona di alimentazione  $\mathbf{\Theta} \rightarrow$  Arresta il sistema.
	- Windows 7: fare clic su o toccare Start → Arresta il sistema.

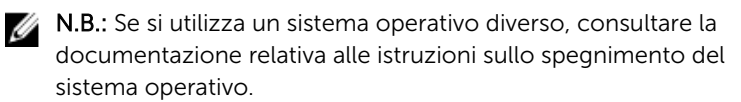

- **3** Scollegare il computer e tutte le periferiche collegate dalle rispettive prese elettriche.
- 4 Scollegare tutti i cavi come cavi telefonici, cavi di rete e così via, dal computer.
- 5 Scollegare tutti i dispositivi collegati e periferiche come tastiera, mouse, monitor, e così via, dal computer.
- 6 Rimuovere qualsiasi scheda flash e disco ottico dal computer, se applicabile.
- 7 Dopo aver scollegato il computer, tenere premuto il pulsante di accensione per circa 5 secondi per mettere a terra la scheda di sistema.

#### ATTENZIONE: Collocare il computer su una superficie morbida, piana e pulita per evitare di graffiare lo schermo.

8 Collocare il computer rivolto verso il basso.

### <span id="page-9-0"></span>Istruzioni di sicurezza

Utilizzare le seguenti istruzioni di sicurezza per proteggere il computer da danni potenziali e per garantire la propria sicurezza personale.

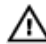

AVVERTENZA: Prima di iniziare ad effettuare interventi sui componenti interni del computer, leggere attentamente le informazioni sulla sicurezza fornite con il computer. Per maggiori informazioni sulle procedure di sicurezza consigliate, consultare l'home page sulla conformità alle normative all'indirizzo www.dell.com/ regulatory\_compliance.

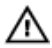

AVVERTENZA: Scollegare tutte le fonti di alimentazione prima di aprire il coperchio o i pannelli del computer. Dopo aver terminato gli interventi sui componenti interni del computer, ricollocare tutti i coperchi, i pannelli e le viti prima di collegare il dispositivo a una presa elettrica.

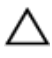

ATTENZIONE: Per evitare danni al computer, assicurarsi che la superficie di lavoro sia piana e pulita.

ATTENZIONE: Per evitare danni ai componenti e alle schede, maneggiarli dai bordi ed evitare di toccare piedini e contatti.

ATTENZIONE: L'utente dovrà eseguire esclusivamente interventi di risoluzione dei problemi e riparazioni su autorizzazione o sotto supervisione del team di assistenza tecnica Dell. I danni dovuti alla manutenzione non autorizzata da Dell non sono coperti da garanzia. Consultare le istruzioni relative alla sicurezza fornite con il prodotto o all'indirizzo www.dell.com/regulatory\_compliance.

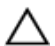

ATTENZIONE: Prima di toccare qualsiasi componente all'interno del computer, scaricare a terra toccando una superficie metallica non verniciata, come ad esempio il metallo sul retro del computer. Durante l'intervento, toccare periodicamente una superficie metallica non verniciata per scaricare l'elettricità statica, che potrebbe danneggiare i componenti interni.

<span id="page-10-0"></span>ATTENZIONE: Quando si scollega un cavo, tirare il relativo connettore o la linguetta di estrazione, non il cavo stesso. Alcuni cavi sono dotati di connettori con linguette di blocco o viti a testa zigrinata che è necessario sganciare prima di scollegare il cavo. Quando si scollegano i cavi, mantenerli allineati uniformemente per evitare di piegare i piedini dei connettori. Quando si collegano i cavi, accertarsi che le porte e i connettori siano orientati e allineati correttamente.

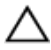

ATTENZIONE: Premere ed estrarre eventuali schede installate nel lettore di schede multimediali.

#### Strumenti consigliati

Le procedure in questo documento potrebbero richiedere i seguenti strumenti:

- Cacciavite a croce
- Cacciavite a testa piatta
- Graffietto in plastica

### <span id="page-11-0"></span>Dopo aver effettuato interventi sui componenti interni del computer

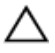

ATTENZIONE: Lasciare viti sparse o allentate all'interno del computer potrebbe danneggiarlo gravemente.

- 1 Ricollocare tutte le viti e accertarsi che non rimangano viti sparse all'interno del computer.
- 2 Collegare eventuali periferiche, cavi o dispositivi esterni rimossi prima di aver iniziato gli interventi sul computer.
- 3 Ricollocare eventuali schede multimediali, dischi e qualsiasi altra parte rimossa prima di aver iniziato gli interventi sul computer.
- 4 Collegare il computer e tutte le periferiche collegate alle rispettive prese elettriche.
- 5 Accendere il computer.

## <span id="page-12-0"></span>Panoramica tecnica

AVVERTENZA: Prima di effettuare interventi sui componenti interni del computer, leggere le informazioni sulla sicurezza fornite con il computer e seguire le procedure descritte in [Procedure da eseguire](#page-8-0) [prima di effettuare interventi sul computer.](#page-8-0) Dopo aver effettuato tali interventi, seguire le istruzioni descritte in [Procedure da eseguire](#page-11-0) [dopo aver effettuato interventi sul computer](#page-11-0). Per maggiori informazioni sulle procedure di sicurezza consigliate, consultare l'home page sulla conformità alle normative all'indirizzo www.dell.com/regulatory\_compliance.

#### Vista interna del computer

In questo capitolo vengono elencati i componenti sulla base del computer e sul pannello dello schermo.

#### <span id="page-13-0"></span>Componenti della base del piedistallo

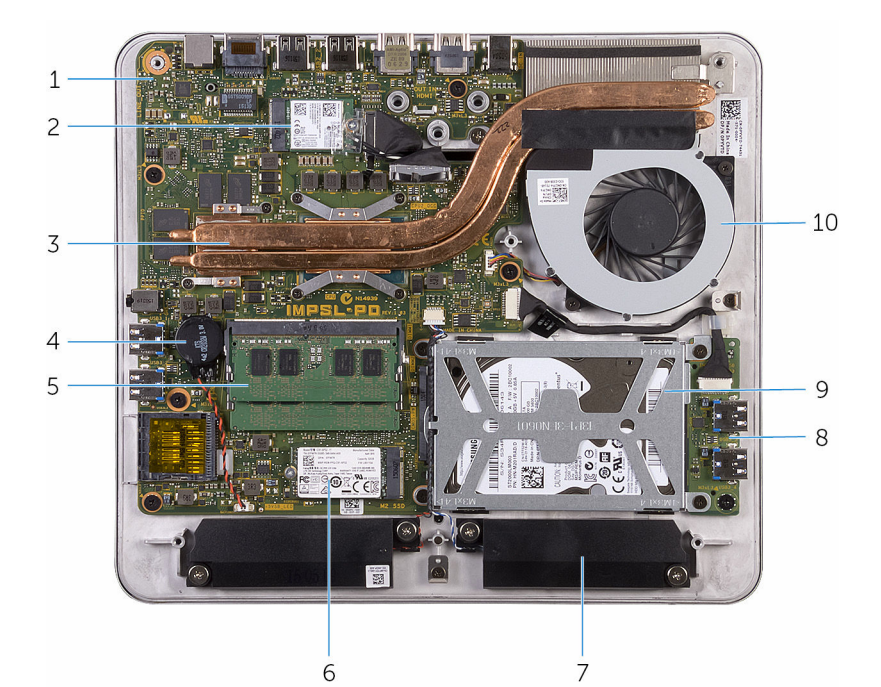

- 
- dissipatore di calore 4 batteria pulsante
- moduli di memoria 6 unità a stato solido
- 7 altoparlanti (2) 8 scheda USB
- gruppo disco rigido 10 ventola
- scheda di sistema 2 scheda per reti senza fili
	-
	-
	-
	-

#### <span id="page-14-0"></span>Pannello dello schermo con gruppo del piedistallo

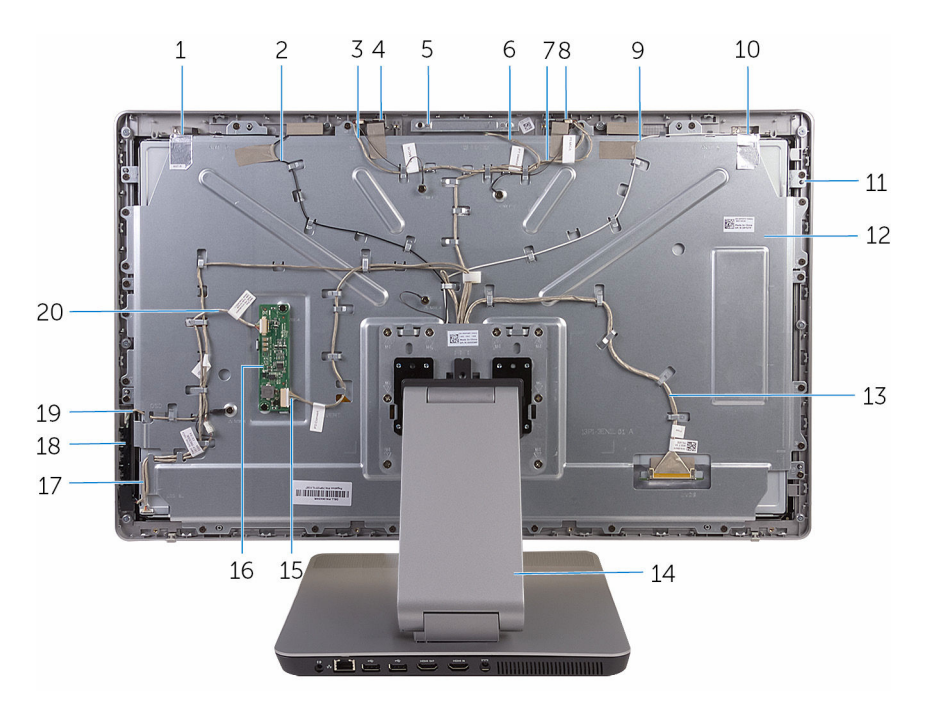

- 
- cavo del microfono di destra 4 destra del microfono
- gruppo della fotocamera 6 cavo della videocamera
- cavo del microfono di sinistra 8 sinistra del microfono
- cavo dell'antenna principale 10 antenna principale
- pannello dello schermo 12 coperchio centrale
- cavo dello schermo 14 sostegno
- cavo del convertitore 16 schermo del convertitore
- cavo della scheda di Accensione 18 scheda dei pulsanti di controllo
- cavo della scheda dei pulsanti di controllo
- 'antenna ausiliaria 2 cavo dell'antenna ausiliaria
	-
	-
	-
	-
	-
	- -
		-
		- cavo di retroilluminazione dello schermo

#### <span id="page-15-0"></span>Componenti della scheda di sistema

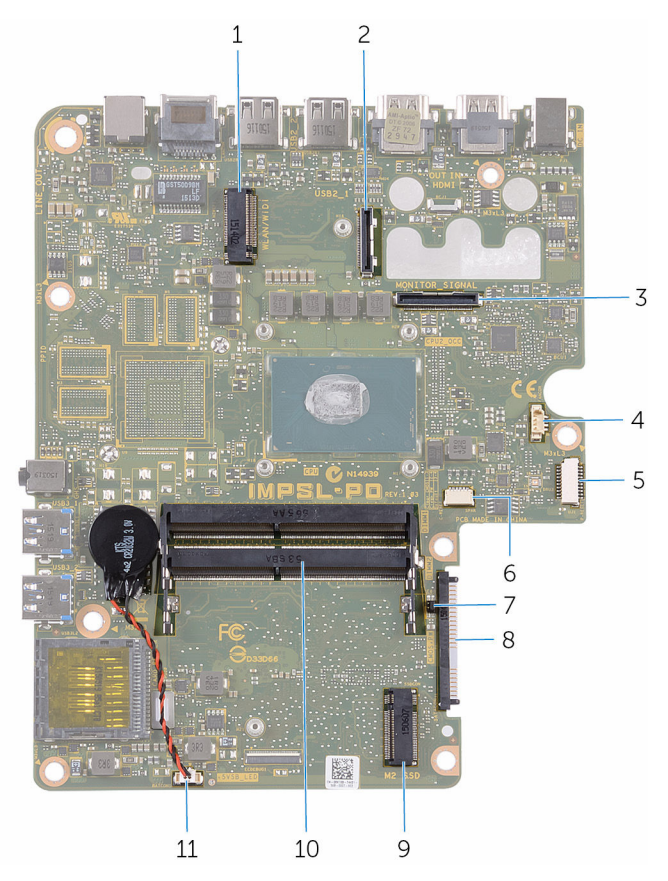

- 1 slot della scheda per reti senza fili
- 3 connettore del cavo I/O 4 connettore del cavo della
- 5 connettore del cavo della scheda USB
- 7 CMOS e ponticelli della password
- 
- 11 connettore del cavo della batteria pulsante
- 2 connettore del cavo dello schermo
	- ventola

connettore del cavo degli altoparlanti

- 8 connettore del disco rigido
- 9 slot dell'unità a stato solido 10 slot del modulo di memoria (2)

## <span id="page-16-0"></span>Rimozione del modulo di memoria

AVVERTENZA: Prima di effettuare interventi sui componenti interni del computer, leggere le informazioni sulla sicurezza fornite con il computer e seguire le procedure descritte in [Procedure da eseguire](#page-8-0) [prima di effettuare interventi sul computer.](#page-8-0) Dopo aver effettuato tali interventi, seguire le istruzioni descritte in [Procedure da eseguire](#page-11-0) [dopo aver effettuato interventi sul computer](#page-11-0). Per maggiori informazioni sulle procedure di sicurezza consigliate, consultare l'home page sulla conformità alle normative all'indirizzo www.dell.com/regulatory\_compliance.

#### Procedura

1 Allentare la vite di fissaggio che fissa il coperchio del modulo di memoria al coperchio della base.

Far scorrere il coperchio del modulo di memoria e rimuoverlo dal coperchio della base.

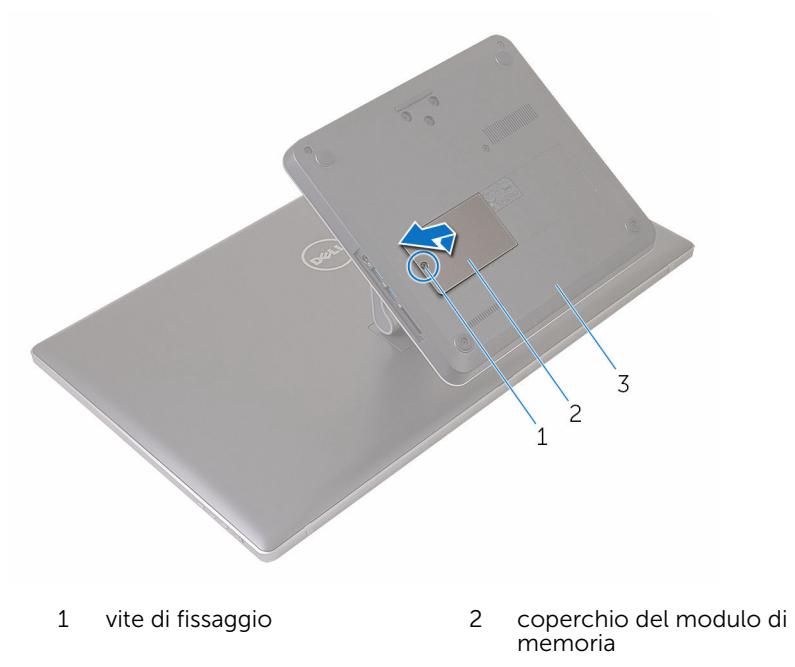

- coperchio della base
- Utilizzare la punta delle dita per allargare i fermagli di fissaggio su ciascuna estremità dello slot del modulo di memoria, fino a farlo uscire.

Rimuovere il modulo di memoria dallo slot del modulo di memoria.

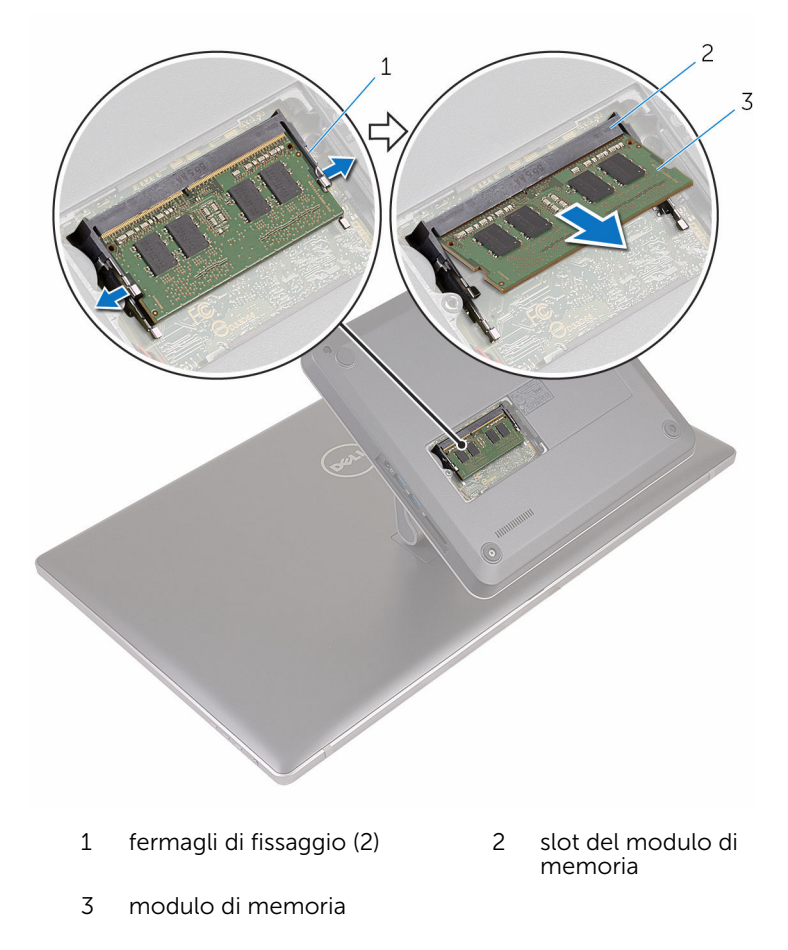

### <span id="page-19-0"></span>Ricollocamento del modulo di memoria

AVVERTENZA: Prima di effettuare interventi sui componenti interni del computer, leggere le informazioni sulla sicurezza fornite con il computer e seguire le procedure descritte in [Procedure da eseguire](#page-8-0) [prima di effettuare interventi sul computer.](#page-8-0) Dopo aver effettuato tali interventi, seguire le istruzioni descritte in [Procedure da eseguire](#page-11-0) [dopo aver effettuato interventi sul computer](#page-11-0). Per maggiori informazioni sulle procedure di sicurezza consigliate, consultare l'home page sulla conformità alle normative all'indirizzo www.dell.com/regulatory\_compliance.

#### Procedura

1 Allineare la tacca sul modulo di memoria con la linguetta sul relativo slot.

2 Inserire il modulo di memoria nel relativo slot, quindi spingerlo verso il basso fino a quando non scatta in posizione.

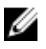

N.B.: Se non si sente lo scatto, rimuovere il modulo di memoria e reinstallarlo.

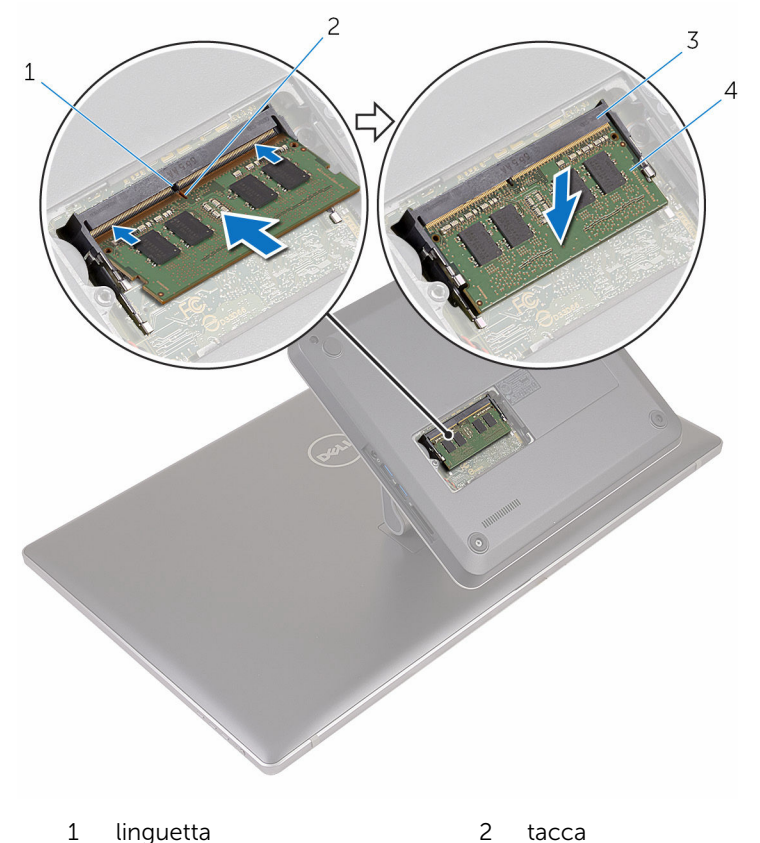

- 3 slot del modulo di memoria 4 modulo di memoria
	-
- 3 Inserire le linguette sul coperchio del modulo di memoria negli slot sul coperchio della base e posizionare il coperchio del modulo di memoria sul coperchio della base.
- 4 Serrare la vite di fissaggio che fissa il coperchio del modulo di memoria al coperchio della base.

### <span id="page-21-0"></span>Rimozione del coperchio di base

AVVERTENZA: Prima di effettuare interventi sui componenti interni del computer, leggere le informazioni sulla sicurezza fornite con il computer e seguire le procedure descritte in [Procedure da eseguire](#page-8-0) [prima di effettuare interventi sul computer.](#page-8-0) Dopo aver effettuato tali interventi, seguire le istruzioni descritte in [Procedure da eseguire](#page-11-0) [dopo aver effettuato interventi sul computer](#page-11-0). Per maggiori informazioni sulle procedure di sicurezza consigliate, consultare l'home page sulla conformità alle normative all'indirizzo www.dell.com/regulatory\_compliance.

#### Procedura

1 Rimuovere le viti che fissano il coperchio della base al piedistallo.

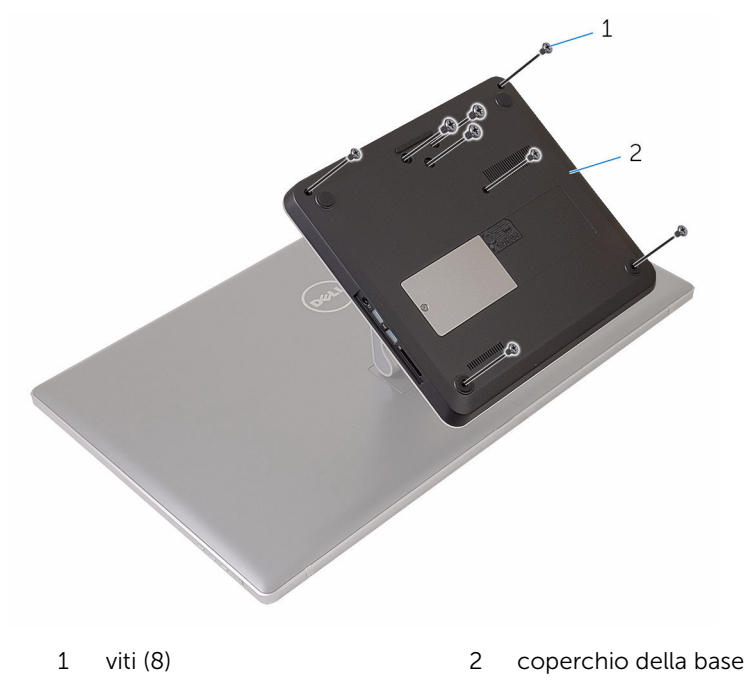

- 2 Utilizzando un graffietto in plastica, sollevare il coperchio della base per rilasciare le porte sulla scheda di sistema dagli slot sul coperchio della base.
- 3 Estrarre il coperchio della base dalla base del computer.

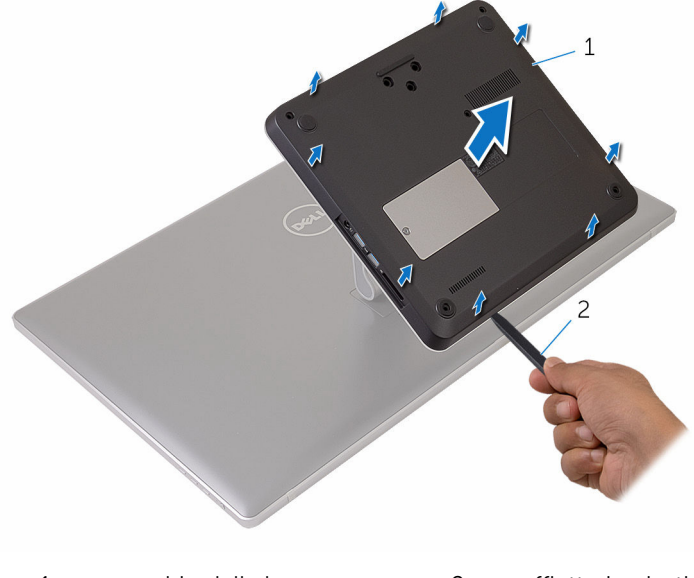

1 coperchio della base 2 graffietto in plastica

### <span id="page-23-0"></span>Ricollocamento del coperchio della base

AVVERTENZA: Prima di effettuare interventi sui componenti interni del computer, leggere le informazioni sulla sicurezza fornite con il computer e seguire le procedure descritte in [Procedure da eseguire](#page-8-0) [prima di effettuare interventi sul computer.](#page-8-0) Dopo aver effettuato tali interventi, seguire le istruzioni descritte in [Procedure da eseguire](#page-11-0) [dopo aver effettuato interventi sul computer](#page-11-0). Per maggiori informazioni sulle procedure di sicurezza consigliate, consultare l'home page sulla conformità alle normative all'indirizzo www.dell.com/regulatory\_compliance.

#### Procedura

- 1 Far scorrere gli slot sul coperchio della base nelle porte sulla scheda di sistema e fare scattare in posizione il coperchio della base.
- 2 Ricollocare le viti che fissano il coperchio della base al piedistallo.

## <span id="page-24-0"></span>Rimozione dell'unità a stato solido

AVVERTENZA: Prima di effettuare interventi sui componenti interni del computer, leggere le informazioni sulla sicurezza fornite con il computer e seguire le procedure descritte in [Procedure da eseguire](#page-8-0) [prima di effettuare interventi sul computer.](#page-8-0) Dopo aver effettuato tali interventi, seguire le istruzioni descritte in [Procedure da eseguire](#page-11-0) [dopo aver effettuato interventi sul computer](#page-11-0). Per maggiori informazioni sulle procedure di sicurezza consigliate, consultare l'home page sulla conformità alle normative all'indirizzo www.dell.com/regulatory\_compliance.

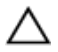

ATTENZIONE: Le unità a stato solido sono fragili. Prestare attenzione durante la manipolazione di uno di essi.

ATTENZIONE: Per evitare la perdita di dati, non rimuovere l'unità a stato solido quando il computer è acceso o in stato di sospensione.

#### **Prerequisiti**

Rimuovere il [coperchio della base.](#page-21-0)

### Procedura

1 Rimuovere la vite che fissa l'unità a stato solido alla scheda di sistema.

Far scivolare e rimuovere l'unità a stato solido dal slot dell'unità a stato solido.

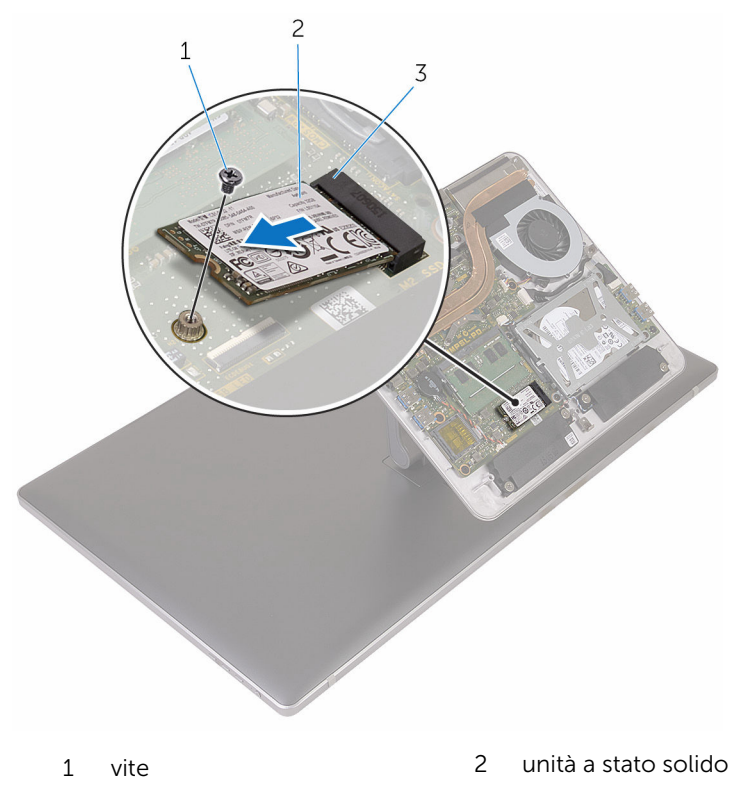

slot dell'unità a stato solido

## <span id="page-26-0"></span>Ricollocamento dell'unità a stato solido

AVVERTENZA: Prima di effettuare interventi sui componenti interni del computer, leggere le informazioni sulla sicurezza fornite con il computer e seguire le procedure descritte in [Procedure da eseguire](#page-8-0) [prima di effettuare interventi sul computer.](#page-8-0) Dopo aver effettuato tali interventi, seguire le istruzioni descritte in [Procedure da eseguire](#page-11-0) [dopo aver effettuato interventi sul computer](#page-11-0). Per maggiori informazioni sulle procedure di sicurezza consigliate, consultare l'home page sulla conformità alle normative all'indirizzo www.dell.com/regulatory\_compliance.

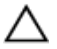

ATTENZIONE: Le unità a stato solido sono fragili. Prestare attenzione durante la manipolazione di uno di essi.

#### Procedura

- 1 Allineare la tacca sull'unità a stato solido con la linguetta sullo slot dell'unità stessa.
- 2 Far scorrere l'unità a stato solido a una certa angolazione nel relativo slot per unità a stato solido.

<span id="page-27-0"></span>3 Premere l'altra estremità dell'unità a stato solido e ricollocare la vite che fissa l'unità a stato solido alla scheda di sistema.

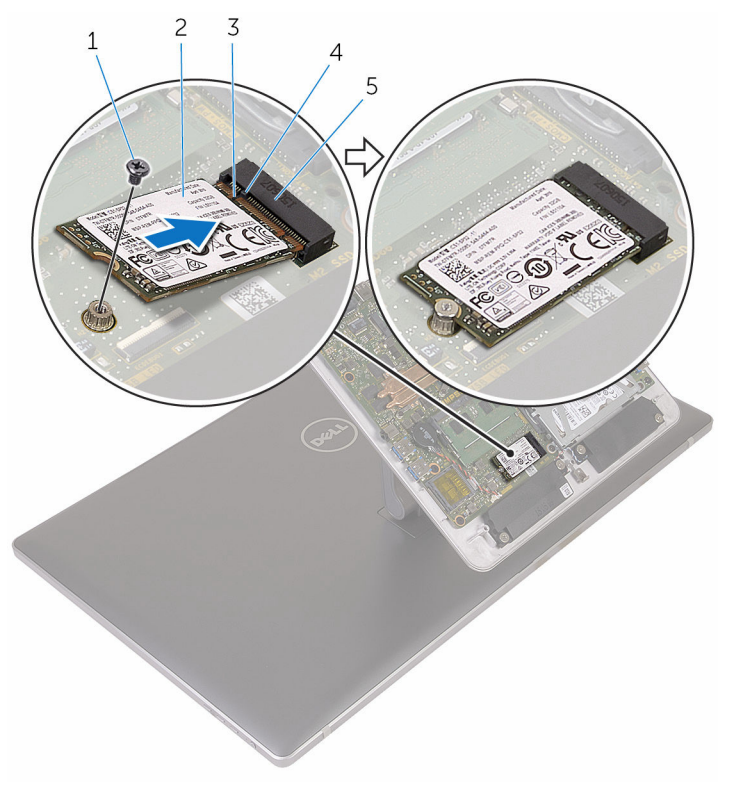

- 
- 1 vite 2 unità a stato solido
- 3 tacca 4 linguetta
- 5 slot dell'unità a stato solido

#### Postrequisiti

Ricollocare il [coperchio della base](#page-23-0).

## <span id="page-28-0"></span>Rimozione della batteria pulsante

AVVERTENZA: Prima di effettuare interventi sui componenti interni del computer, leggere le informazioni sulla sicurezza fornite con il computer e seguire le procedure descritte in [Procedure da eseguire](#page-8-0) [prima di effettuare interventi sul computer.](#page-8-0) Dopo aver effettuato tali interventi, seguire le istruzioni descritte in [Procedure da eseguire](#page-11-0) [dopo aver effettuato interventi sul computer](#page-11-0). Per maggiori informazioni sulle procedure di sicurezza consigliate, consultare l'home page sulla conformità alle normative all'indirizzo www.dell.com/regulatory\_compliance.

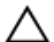

ATTENZIONE: La rimozione della batteria pulsante reimposta le impostazioni del programma di configurazione del BIOS a quelle predefinite. Si consiglia di prendere nota delle impostazioni del programma di configurazione del BIOS prima di rimuovere la batteria pulsante.

### Prerequisiti

Rimuovere il [coperchio della base.](#page-21-0)

### Procedura

- 1 Scollegare il cavo della batteria pulsante dalla scheda di sistema.
- 2 Prendere nota dell'instradamento del cavo e rimuovere il cavo dalla quida di instradamento sulla scheda di sistema.

Staccare la batteria pulsante dalla scheda di sistema.

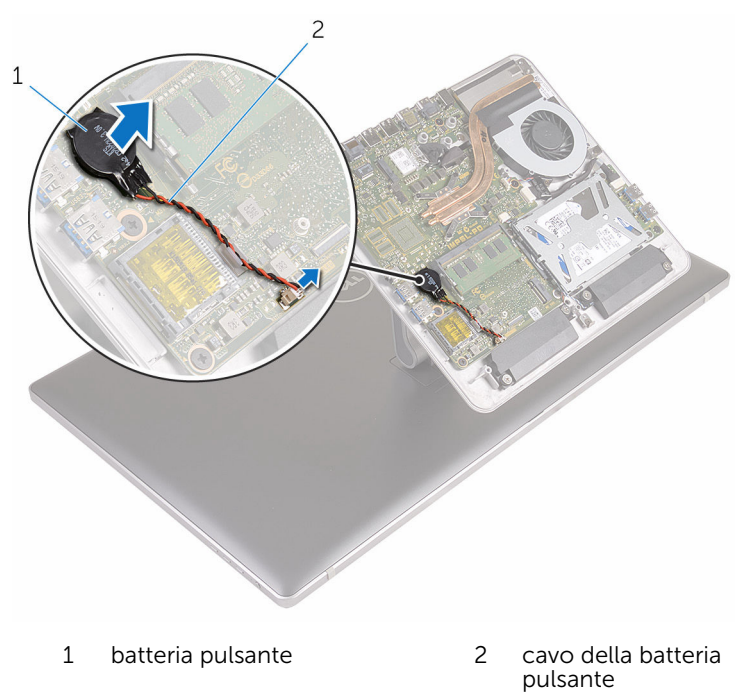

## <span id="page-30-0"></span>Ricollocamento della batteria pulsante.

AVVERTENZA: Prima di effettuare interventi sui componenti interni del computer, leggere le informazioni sulla sicurezza fornite con il computer e seguire le procedure descritte in [Procedure da eseguire](#page-8-0) [prima di effettuare interventi sul computer.](#page-8-0) Dopo aver effettuato tali interventi, seguire le istruzioni descritte in [Procedure da eseguire](#page-11-0) [dopo aver effettuato interventi sul computer](#page-11-0). Per maggiori informazioni sulle procedure di sicurezza consigliate, consultare l'home page sulla conformità alle normative all'indirizzo www.dell.com/regulatory\_compliance.

#### Procedura

- 1 Far aderire la batteria pulsante alla scheda di sistema.
- 2 Instradare il cavo nelle quide di instradamento sulla scheda di sistema.
- **3** Collegare il cavo della batteria pulsante alla scheda di sistema.

#### Postrequisiti

Ricollocare il [coperchio della base](#page-23-0).

### <span id="page-31-0"></span>Rimozione della scheda per reti senza fili

AVVERTENZA: Prima di effettuare interventi sui componenti interni del computer, leggere le informazioni sulla sicurezza fornite con il computer e seguire le procedure descritte in [Procedure da eseguire](#page-8-0) [prima di effettuare interventi sul computer.](#page-8-0) Dopo aver effettuato tali interventi, seguire le istruzioni descritte in [Procedure da eseguire](#page-11-0) [dopo aver effettuato interventi sul computer](#page-11-0). Per maggiori informazioni sulle procedure di sicurezza consigliate, consultare l'home page sulla conformità alle normative all'indirizzo www.dell.com/regulatory\_compliance.

#### Prerequisiti

Rimuovere il [coperchio della base.](#page-21-0)

#### Procedura

- 1 Rimuovere la vite che fissa la scheda per reti senza fili alla scheda di sistema.
- 2 Far scorrere il supporto della scheda per reti senza fili ed allontanarlo dalla scheda stessa.
- 3 Scollegare i cavi dell'antenna dalla scheda per reti senza fili.

4 Far scorrere la scheda per reti senza fili dal relativo slot.

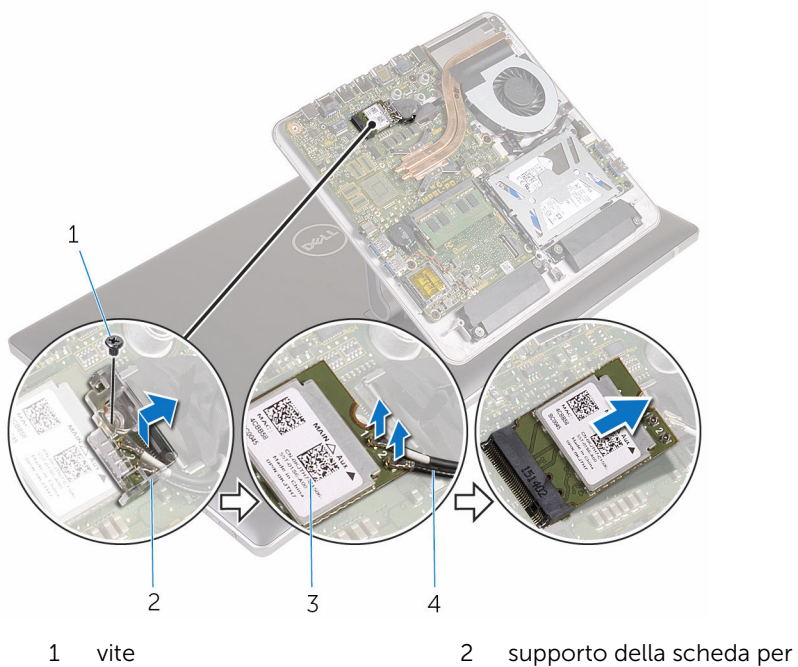

- 3 scheda per reti senza fili 4 cavi dell'antenna (2)
- reti senza fili
	-

## <span id="page-33-0"></span>Ricollocamento della scheda per reti senza fili.

AVVERTENZA: Prima di effettuare interventi sui componenti interni del computer, leggere le informazioni sulla sicurezza fornite con il computer e seguire le procedure descritte in [Procedure da eseguire](#page-8-0) [prima di effettuare interventi sul computer.](#page-8-0) Dopo aver effettuato tali interventi, seguire le istruzioni descritte in [Procedure da eseguire](#page-11-0) [dopo aver effettuato interventi sul computer](#page-11-0). Per maggiori informazioni sulle procedure di sicurezza consigliate, consultare l'home page sulla conformità alle normative all'indirizzo www.dell.com/regulatory\_compliance.

#### Procedura

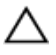

ATTENZIONE: Per evitare di danneggiare la scheda per reti senza fili, non posizionare i cavi sotto di essa.

- 1 Allineare la tacca sulla scheda per reti senza fili con la linguetta sullo slot della scheda per reti senza fili.
- 2 Far scorrere la scheda per reti senza fili nel relativo slot.
- 3 Collegare i cavi dell'antenna alla scheda per reti senza fili.

La seguente tabella fornisce la combinazione di colori dei cavi dell'antenna per la scheda per reti senza fili supportata dal computer.

#### Connettori sulla scheda per reti senza fili Colore del cavo dell'antenna

Principale (triangolo bianco) Bianco

Ausiliario (triangolo nero) Nero

4 Far scorrere il supporto della scheda per reti senza fili sulla scheda stessa.

<span id="page-34-0"></span>5 Ricollocare la vite che fissa la scheda per reti senza fili alla scheda di sistema.

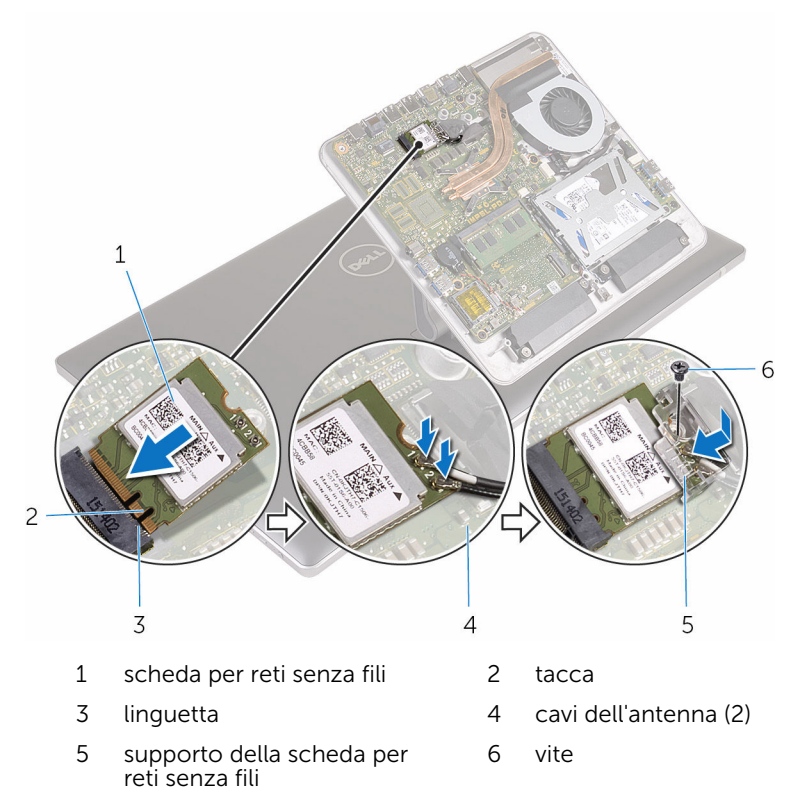

#### Postrequisiti

Ricollocare il [coperchio della base](#page-23-0).

## <span id="page-35-0"></span>Rimozione della base del computer

AVVERTENZA: Prima di effettuare interventi sui componenti interni del computer, leggere le informazioni sulla sicurezza fornite con il computer e seguire le procedure descritte in [Procedure da eseguire](#page-8-0) [prima di effettuare interventi sul computer.](#page-8-0) Dopo aver effettuato tali interventi, seguire le istruzioni descritte in [Procedure da eseguire](#page-11-0) [dopo aver effettuato interventi sul computer](#page-11-0). Per maggiori informazioni sulle procedure di sicurezza consigliate, consultare l'home page sulla conformità alle normative all'indirizzo www.dell.com/regulatory\_compliance.

#### Prerequisiti

- 1 Rimuovere il [coperchio della base.](#page-21-0)
- 2 Rimuovere la [scheda per reti senza fili.](#page-31-0)
### Procedura

1 Usando le linguette di estrazione, scollegare il cavo dello schermo e il cavo di I/O dalla scheda di sistema.

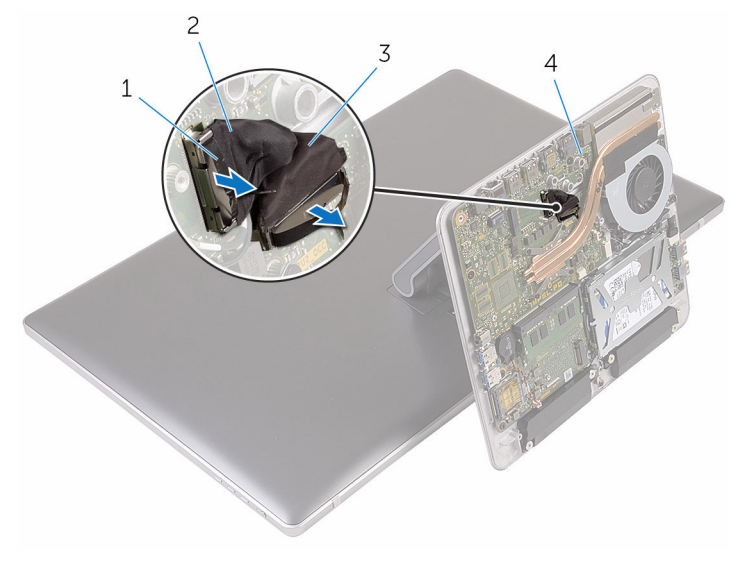

- 1 linguetta di estrazione 2 cavo dello schermo
	-
- 3 cavo di I/O 4 scheda di sistema
- 2 Rimuovere le viti che fissano la base del computer al gruppo del piedistallo.

Sollevare la base del computer e far scorrere il cavo dello schermo, il cavo di I/O e i cavi dell'antenna attraverso lo slot sulla base del computer.

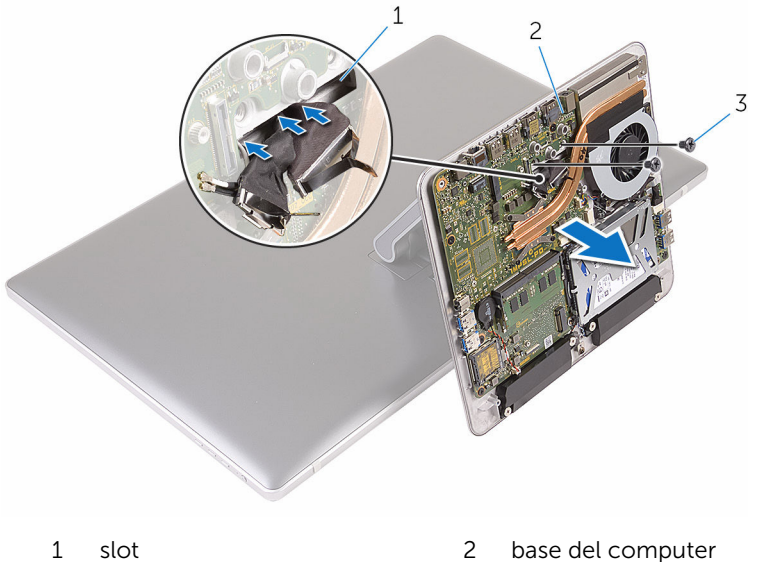

- 
- viti (2)

# <span id="page-38-0"></span>Ricollocamento della base del computer

AVVERTENZA: Prima di effettuare interventi sui componenti interni del computer, leggere le informazioni sulla sicurezza fornite con il computer e seguire le procedure descritte in [Procedure da eseguire](#page-8-0) [prima di effettuare interventi sul computer.](#page-8-0) Dopo aver effettuato tali interventi, seguire le istruzioni descritte in [Procedure da eseguire](#page-11-0) [dopo aver effettuato interventi sul computer](#page-11-0). Per maggiori informazioni sulle procedure di sicurezza consigliate, consultare l'home page sulla conformità alle normative all'indirizzo www.dell.com/regulatory\_compliance.

### Procedura

- 1 Far scorrere il cavo dello schermo, il cavo I/O e i cavi dell'antenna attraverso lo slot del cavo sulla base del computer.
- 2 Collocare la base del computer sul gruppo del piedistallo e allineare i fori delle viti sulla base del computer con quelli sul gruppo del piedistallo.
- **3** Ricollocare le viti che fissano la base del computer al gruppo del piedistallo.
- 4 Collegare il cavo dello schermo e quello di I/O alla scheda di sistema.

- 1 Ricollocare la [scheda per reti senza fili](#page-33-0).
- 2 Ricollocare il [coperchio della base](#page-23-0).

# <span id="page-39-0"></span>Rimozione del disco rigido.

AVVERTENZA: Prima di effettuare interventi sui componenti interni del computer, leggere le informazioni sulla sicurezza fornite con il computer e seguire le procedure descritte in [Procedure da eseguire](#page-8-0) [prima di effettuare interventi sul computer.](#page-8-0) Dopo aver effettuato tali interventi, seguire le istruzioni descritte in [Procedure da eseguire](#page-11-0) [dopo aver effettuato interventi sul computer](#page-11-0). Per maggiori informazioni sulle procedure di sicurezza consigliate, consultare l'home page sulla conformità alle normative all'indirizzo www.dell.com/regulatory\_compliance.

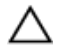

ATTENZIONE: I dischi rigidi sono fragili Prestare attenzione durante la manipolazione di uno di essi.

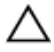

ATTENZIONE: Per evitare la perdita di dati, non rimuovere il disco rigido quando il computer è acceso o in stato di sospensione.

### Prerequisiti

- 1 Rimuovere il [coperchio della base.](#page-21-0)
- 2 Rimuovere la [scheda per reti senza fili.](#page-31-0)
- **3** Rimuovere la [base del computer](#page-35-0).

### Procedura

1 Scollegare il cavo degli altoparlanti dalla scheda di sistema.

Prendere nota dell'instradamento del cavo degli altoparlanti e rimuovere il cavo dalle guide di instradamento sul gruppo del disco rigido.

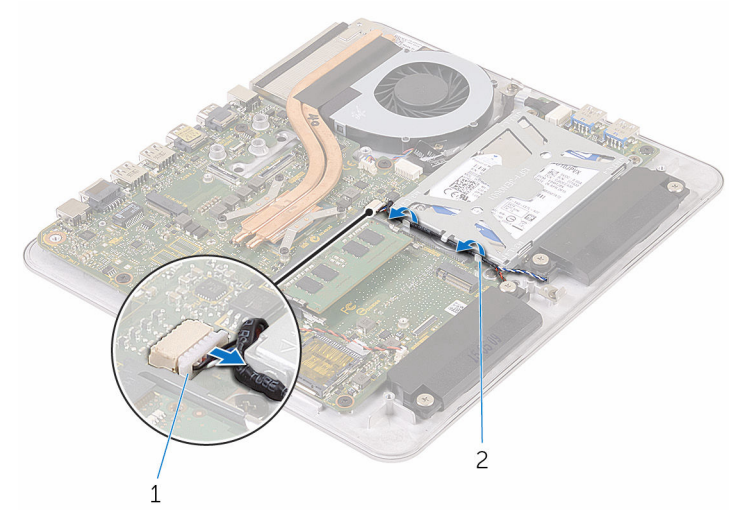

- Cavo dell'altoparlante 2 guida di instradamento
- Rimuovere le viti che fissano il gruppo disco rigido alla base del computer.
- 4 Sollevare il gruppo del disco rigido dalla base del computer.

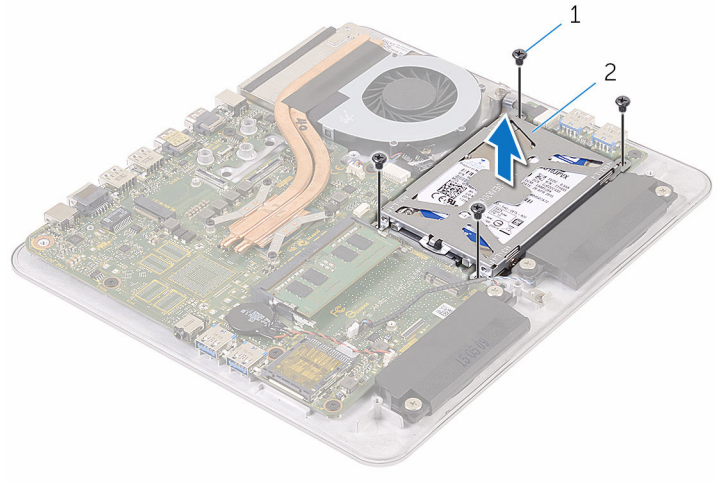

viti (4) 2 gruppo disco rigido

- Rimuovere le viti che assicurano il supporto del disco rigido al disco rigido.
- Estrarre il supporto del disco rigido dal disco rigido.

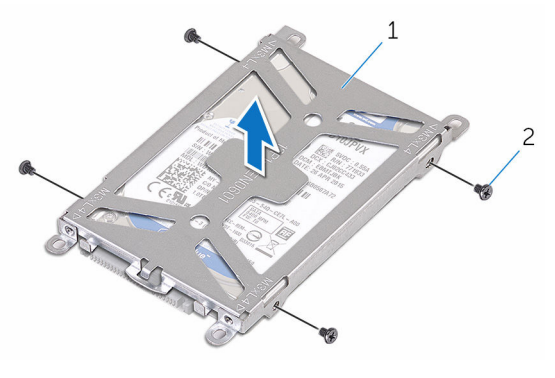

- supporto del disco rigido 2 viti (4)
- Scollegare l'interpositore dal disco rigido.

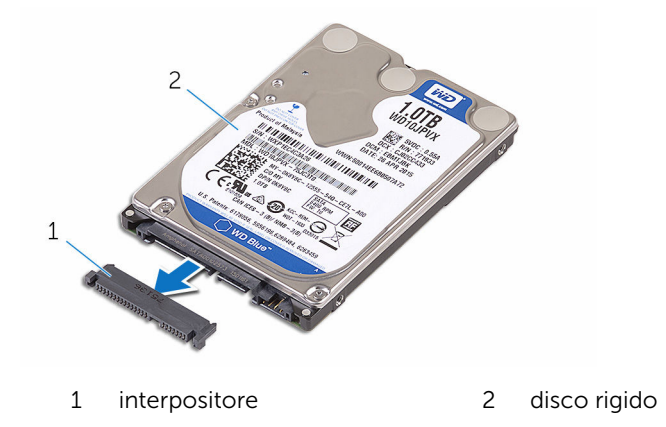

# <span id="page-42-0"></span>Ricollocamento del disco rigido

AVVERTENZA: Prima di effettuare interventi sui componenti interni del computer, leggere le informazioni sulla sicurezza fornite con il computer e seguire le procedure descritte in [Procedure da eseguire](#page-8-0) [prima di effettuare interventi sul computer.](#page-8-0) Dopo aver effettuato tali interventi, seguire le istruzioni descritte in [Procedure da eseguire](#page-11-0) [dopo aver effettuato interventi sul computer](#page-11-0). Per maggiori informazioni sulle procedure di sicurezza consigliate, consultare l'home page sulla conformità alle normative all'indirizzo www.dell.com/regulatory\_compliance.

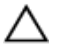

ATTENZIONE: I dischi rigidi sono fragili Prestare attenzione durante la manipolazione di uno di essi.

### Procedura

- 1 Collegare l'interpositore al disco rigido.
- 2 Collocare il disco rigido nella staffa del disco rigido.
- 3 Allineare i fori delle viti sul supporto del disco rigido a quelli sul disco rigido.
- 4 Ricollocare le viti che fissano il supporto del disco rigido al disco rigido.
- 5 Allineare il connettore sul disco rigido con i piedini sulla scheda di sistema e posizionare il disco rigido nella base del computer.
- 6 Ricollocare le viti che fissano il gruppo del disco rigido alla base del computer.
- 7 Instradare il cavo dell'altoparlante nelle guide di instradamento sul gruppo del disco rigido.
- 8 Collegare il cavo degli altoparlanti alla scheda di sistema.

- 1 Ricollocare la [base del computer.](#page-38-0)
- 2 Ricollocare la [scheda per reti senza fili](#page-33-0).
- **3** Ricollocare il [coperchio della base](#page-23-0).

# Rimozione degli altoparlanti

AVVERTENZA: Prima di effettuare interventi sui componenti interni del computer, leggere le informazioni sulla sicurezza fornite con il computer e seguire le procedure descritte in [Procedure da eseguire](#page-8-0) [prima di effettuare interventi sul computer.](#page-8-0) Dopo aver effettuato tali interventi, seguire le istruzioni descritte in [Procedure da eseguire](#page-11-0) [dopo aver effettuato interventi sul computer](#page-11-0). Per maggiori informazioni sulle procedure di sicurezza consigliate, consultare l'home page sulla conformità alle normative all'indirizzo www.dell.com/regulatory\_compliance.

### Prerequisiti

- 1 Rimuovere il [coperchio della base.](#page-21-0)
- 2 Rimuovere la [scheda per reti senza fili.](#page-31-0)
- **3** Rimuovere la [base del computer](#page-35-0).

### Procedura

- 1 Scollegare il cavo degli altoparlanti dalla scheda di sistema.
- 2 Prendere nota dell'instradamento del cavo degli altoparlanti e rimuovere il cavo dalle guide di instradamento.
- 3 Allentare le viti che fissano gli altoparlanti alla base del computer.

Estrarre gli altoparlanti, assieme al relativo cavo, dalla base del computer.

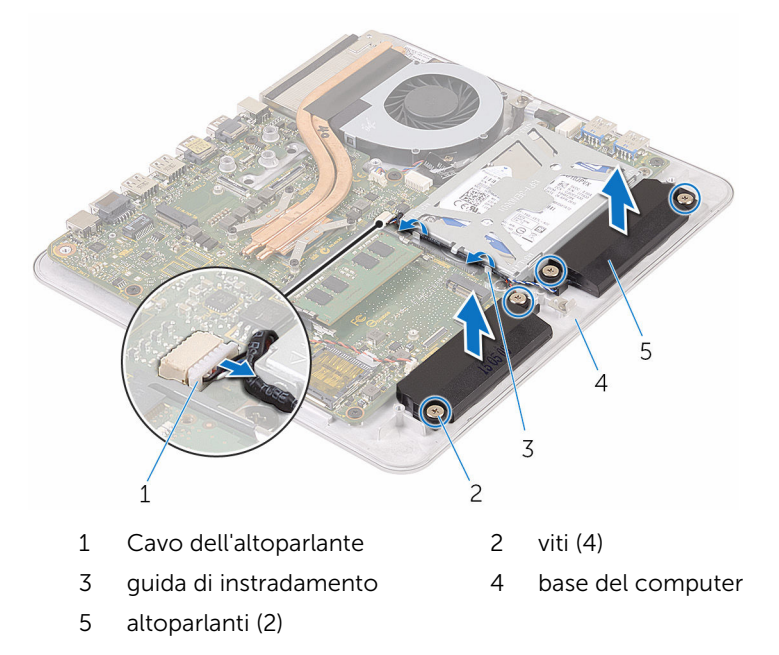

# Ricollocamento degli altoparlanti

AVVERTENZA: Prima di effettuare interventi sui componenti interni del computer, leggere le informazioni sulla sicurezza fornite con il computer e seguire le procedure descritte in [Procedure da eseguire](#page-8-0) [prima di effettuare interventi sul computer.](#page-8-0) Dopo aver effettuato tali interventi, seguire le istruzioni descritte in [Procedure da eseguire](#page-11-0) [dopo aver effettuato interventi sul computer](#page-11-0). Per maggiori informazioni sulle procedure di sicurezza consigliate, consultare l'home page sulla conformità alle normative all'indirizzo www.dell.com/regulatory\_compliance.

### Procedura

- 1 Allineare i fori per le viti gli altoparlanti con quelli sulla base del computer.
- 2 Serrare le viti che fissano gli altoparlanti alla base del computer.
- 3 Instradare il cavo degli altoparlanti attraverso le relative quide di instradamento.
- 4 Collegare il cavo degli altoparlanti alla scheda di sistema.

- 1 Ricollocare la [base del computer.](#page-38-0)
- 2 Ricollocare la [scheda per reti senza fili](#page-33-0).
- 3 Ricollocare il [coperchio della base](#page-23-0).

# Rimozione della scheda USB

AVVERTENZA: Prima di effettuare interventi sui componenti interni del computer, leggere le informazioni sulla sicurezza fornite con il computer e seguire le procedure descritte in [Procedure da eseguire](#page-8-0) [prima di effettuare interventi sul computer.](#page-8-0) Dopo aver effettuato tali interventi, seguire le istruzioni descritte in [Procedure da eseguire](#page-11-0) [dopo aver effettuato interventi sul computer](#page-11-0). Per maggiori informazioni sulle procedure di sicurezza consigliate, consultare l'home page sulla conformità alle normative all'indirizzo www.dell.com/regulatory\_compliance.

### Prerequisiti

- 1 Rimuovere il [coperchio della base.](#page-21-0)
- 2 Rimuovere la [scheda per reti senza fili.](#page-31-0)
- 3 Rimuovere la [base del computer](#page-35-0).
- 4 Seguire la procedura dal punto 1 al punto 4 in "Rimozione del disco [rigido"](#page-39-0).

### Procedura

- 1 Staccare il nastro dal cavo della scheda USB.
- 2 Aprire il fermaglio per l'instradamento e scollegare il cavo della scheda USB dalla scheda stessa.
- **3** Rimuovere la vite che fissa la scheda USB alla base del computer.

Estrarre la scheda USB dalla base del computer.

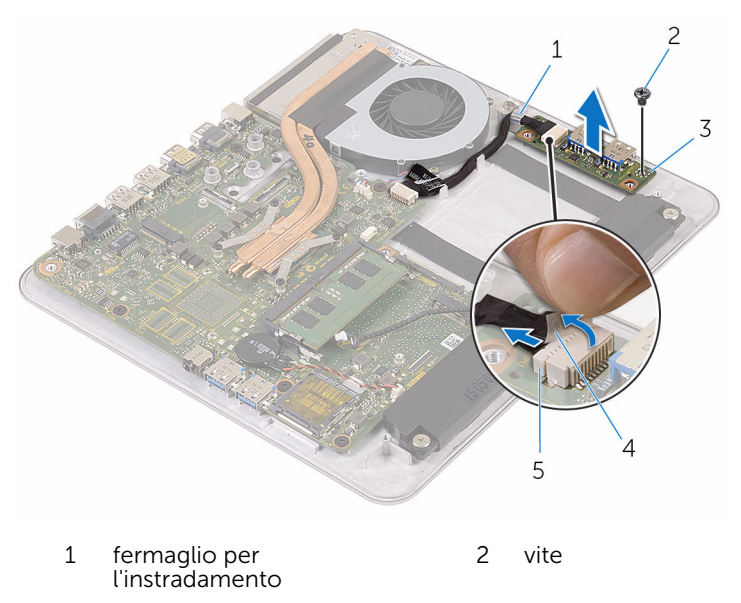

- scheda USB 4 nastro
- cavo scheda USB

# Ricollocamento della scheda USB

AVVERTENZA: Prima di effettuare interventi sui componenti interni del computer, leggere le informazioni sulla sicurezza fornite con il computer e seguire le procedure descritte in [Procedure da eseguire](#page-8-0) [prima di effettuare interventi sul computer.](#page-8-0) Dopo aver effettuato tali interventi, seguire le istruzioni descritte in [Procedure da eseguire](#page-11-0) [dopo aver effettuato interventi sul computer](#page-11-0). Per maggiori informazioni sulle procedure di sicurezza consigliate, consultare l'home page sulla conformità alle normative all'indirizzo www.dell.com/regulatory\_compliance.

### Procedura

- 1 Allineare il foro per la vite sulla scheda USB al relativo foro sulla base del computer.
- 2 Ricollocare la vite che fissa la scheda di USB alla base del computer.
- **3** Collegare il cavo della scheda USB alla scheda stessa.
- 4 Instradare il cavo della scheda USB attraverso il fermaglio per l'instradamento sulla base del computer e chiudere il fermaglio per l'instradamento.
- 5 Far aderire il nastro sul cavo della scheda USB.

- 1 Seguire la procedura dal punto 5 al punto 8 in "Ricollocamento del disco [rigido"](#page-42-0).
- 2 Ricollocare la [base del computer.](#page-38-0)
- **3** Ricollocare la [scheda per reti senza fili](#page-33-0).
- 4 Ricollocare il [coperchio della base](#page-23-0).

# Rimozione della ventola

AVVERTENZA: Prima di effettuare interventi sui componenti interni del ЛN. computer, leggere le informazioni sulla sicurezza fornite con il computer e seguire le procedure descritte in [Procedure da eseguire](#page-8-0) [prima di effettuare interventi sul computer.](#page-8-0) Dopo aver effettuato tali interventi, seguire le istruzioni descritte in [Procedure da eseguire](#page-11-0) [dopo aver effettuato interventi sul computer](#page-11-0). Per maggiori informazioni sulle procedure di sicurezza consigliate, consultare l'home page sulla conformità alle normative all'indirizzo www.dell.com/regulatory\_compliance.

#### Prerequisiti

- 1 Rimuovere il [coperchio della base.](#page-21-0)
- 2 Rimuovere la [scheda per reti senza fili.](#page-31-0)
- 3 Rimuovere la [base del computer](#page-35-0).

#### Procedura

AVVERTENZA: Il dissipatore di calore può diventare molto caldo durante il normale funzionamento. Lasciare trascorrere un tempo sufficiente affinché quest'ultimo possa raffreddarsi prima di toccarlo.

1 Staccare il nastro dal dissipatore di calore e dalla ventola.

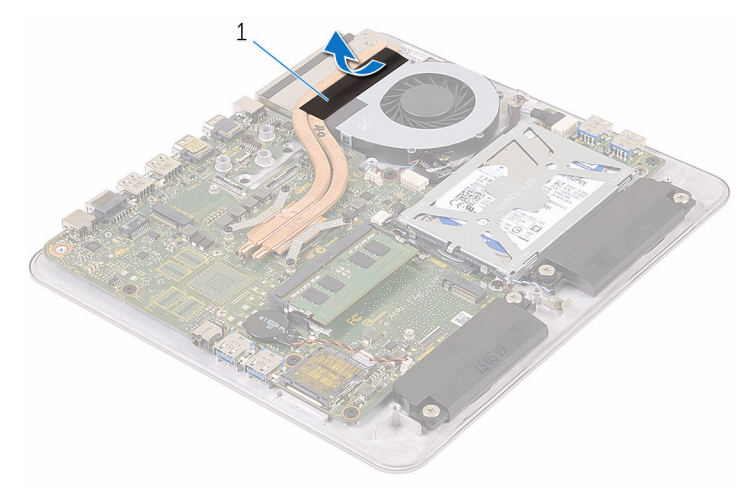

- 1 nastro
- 2 Scollegare il cavo della ventola dalla scheda di sistema.
- 3 Rimuovere le viti che fissano la ventola alla base del computer.

Sollevare la ventola con il relativo cavo dalla base del computer.

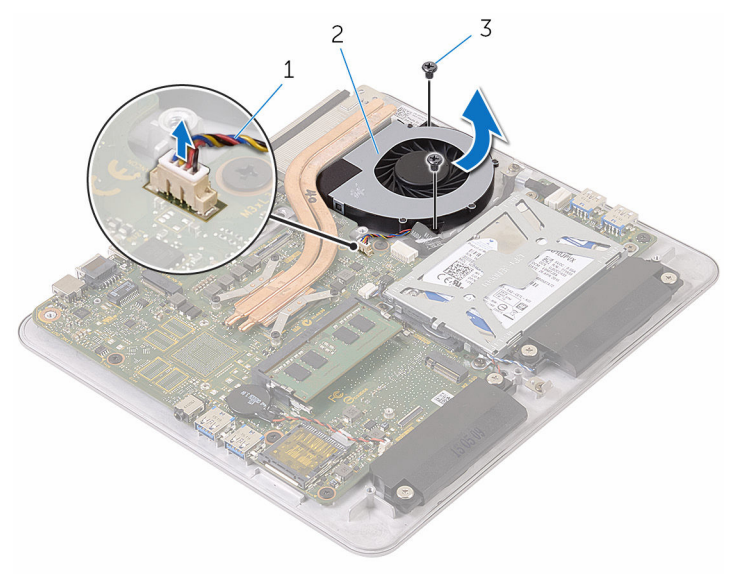

- cavo della ventola 2 ventola
- viti (2)

# Ricollocamento della ventola

AVVERTENZA: Prima di effettuare interventi sui componenti interni del computer, leggere le informazioni sulla sicurezza fornite con il computer e seguire le procedure descritte in [Procedure da eseguire](#page-8-0) [prima di effettuare interventi sul computer.](#page-8-0) Dopo aver effettuato tali interventi, seguire le istruzioni descritte in [Procedure da eseguire](#page-11-0) [dopo aver effettuato interventi sul computer](#page-11-0). Per maggiori informazioni sulle procedure di sicurezza consigliate, consultare l'home page sulla conformità alle normative all'indirizzo www.dell.com/regulatory\_compliance.

### Procedura

- 1 Allineare i fori per le viti sulla ventola con quelli sulla base del computer.
- 2 Ricollocare le viti che fissano la ventola alla base del computer.
- **3** Collegare il cavo della ventola alla scheda di sistema.
- 4 Far aderire il nastro al dissipatore di calore e alla ventola.

- 1 Ricollocare la [base del computer.](#page-38-0)
- 2 Ricollocare la [scheda per reti senza fili](#page-33-0).
- **3** Ricollocare il [coperchio della base](#page-23-0).

## <span id="page-53-0"></span>Rimozione del dissipatore di calore

AVVERTENZA: Prima di effettuare interventi sui componenti interni del computer, leggere le informazioni sulla sicurezza fornite con il computer e seguire le procedure descritte in [Procedure da eseguire](#page-8-0) [prima di effettuare interventi sul computer.](#page-8-0) Dopo aver effettuato tali interventi, seguire le istruzioni descritte in [Procedure da eseguire](#page-11-0) [dopo aver effettuato interventi sul computer](#page-11-0). Per maggiori informazioni sulle procedure di sicurezza consigliate, consultare l'home page sulla conformità alle normative all'indirizzo www.dell.com/regulatory\_compliance.

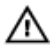

AVVERTENZA: Il dissipatore di calore può diventare molto caldo durante il normale funzionamento. Lasciare trascorrere un tempo sufficiente affinché quest'ultimo possa raffreddarsi prima di toccarlo.

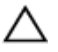

ATTENZIONE: Per garantire il massimo raffreddamento del processore, non toccare le zone di trasferimento termico sul dissipatore di calore. Il sebo della pelle può ridurre la capacità di trasferimento di calore della pasta termoconduttiva.

### Prerequisiti

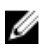

N.B.: A seconda della configurazione ordinata, l'aspetto del dissipatore di calore e il numero di viti possono variare.

- 1 Rimuovere il [coperchio della base.](#page-21-0)
- 2 Rimuovere la [scheda per reti senza fili.](#page-31-0)
- 3 Rimuovere la [base del computer](#page-38-0).

### Procedura

Staccare il nastro dal dissipatore di calore e dalla ventola.

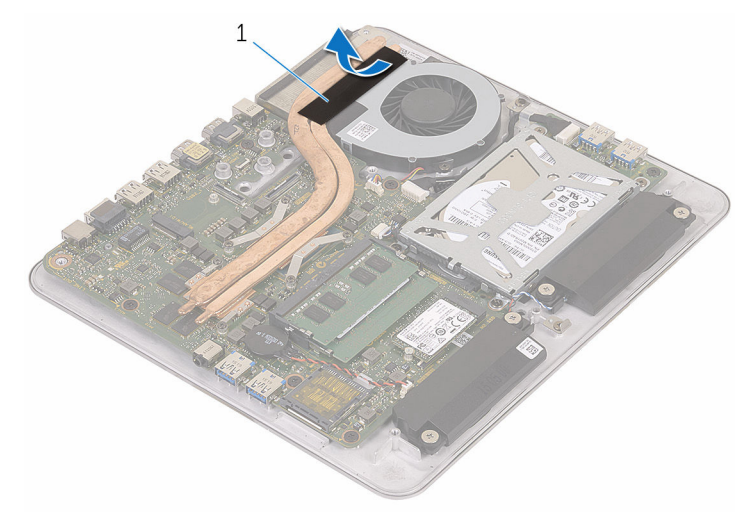

- nastro
- Allentare le viti di fissaggio che fissano il dissipatore di calore alla scheda di sistema rispettando la sequenza indicata sul dissipatore.

Sollevare il dissipatore di calore dalla scheda di sistema.

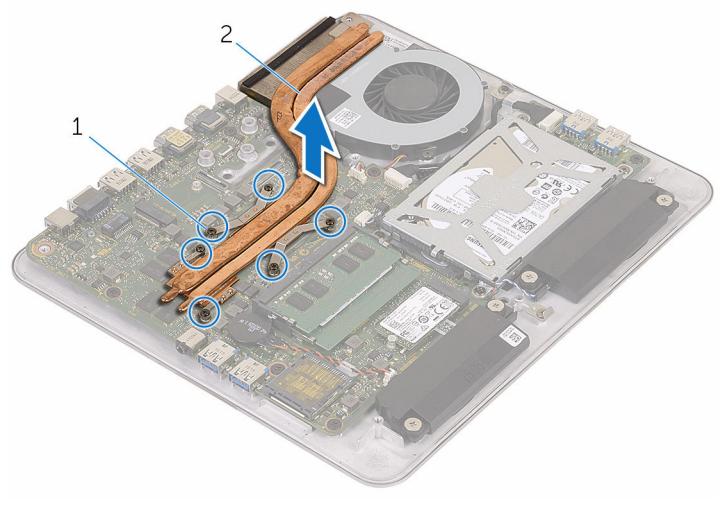

viti di fissaggio (6) 2 dissipatore di calore

# <span id="page-56-0"></span>Ricollocamento del dissipatore di calore

AVVERTENZA: Prima di effettuare interventi sui componenti interni del computer, leggere le informazioni sulla sicurezza fornite con il computer e seguire le procedure descritte in [Procedure da eseguire](#page-8-0) [prima di effettuare interventi sul computer.](#page-8-0) Dopo aver effettuato tali interventi, seguire le istruzioni descritte in [Procedure da eseguire](#page-11-0) [dopo aver effettuato interventi sul computer](#page-11-0). Per maggiori informazioni sulle procedure di sicurezza consigliate, consultare l'home page sulla conformità alle normative all'indirizzo www.dell.com/regulatory\_compliance.

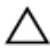

ATTENZIONE: L'allineamento non corretto del dissipatore di calore può provocare danni alla scheda di sistema e al processore.

 $\mathscr{U}$  N.B.: La pasta termoconduttiva originale può essere riutilizzata se la scheda di sistema e il dissipatore originale vengano reinstallati insieme. Nel caso in cui questi vengano sostituiti, utilizzare il cuscinetto termico fornito nel kit per assicurarsi che sia presente conduttività termica.

### Procedura

- 1 Allineare le viti di fissaggio sul dissipatore di calore con i fori delle viti sulla scheda di sistema.
- 2 Serrare le viti di fissaggio che fissano il dissipatore di calore alla scheda di sistema rispettando la sequenza indicata sul dissipatore.
- **3** Far aderire il nastro al dissipatore di calore e alla ventola.

- 1 Ricollocare la [base del computer.](#page-38-0)
- 2 Ricollocare la [scheda per reti senza fili](#page-33-0).
- 3 Ricollocare il [coperchio della base](#page-23-0).

# Rimozione della scheda di sistema

AVVERTENZA: Prima di effettuare interventi sui componenti interni del computer, leggere le informazioni sulla sicurezza fornite con il computer e seguire le procedure descritte in [Procedure da eseguire](#page-8-0) [prima di effettuare interventi sul computer.](#page-8-0) Dopo aver effettuato tali interventi, seguire le istruzioni descritte in [Procedure da eseguire](#page-11-0) [dopo aver effettuato interventi sul computer](#page-11-0). Per maggiori informazioni sulle procedure di sicurezza consigliate, consultare l'home page sulla conformità alle normative all'indirizzo www.dell.com/regulatory\_compliance.

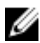

**N.B.:** Il Numero di servizio del computer si trova nella scheda di sistema. È necessario immettere il Numero di servizio nel programma di configurazione del BIOS dopo aver ricollocato la scheda di sistema.

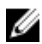

N.B.: Il ricollocamento della scheda di sistema rimuove eventuali modifiche apportate al BIOS utilizzando il programma di configurazione del BIOS. È necessario apportare nuovamente le modifiche desiderate dopo aver sostituito la scheda di sistema.

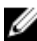

N.B.: Prima di scollegare i cavi dalla scheda di sistema, prendere nota della posizione dei connettori, così da poterli ricollegare correttamente dopo aver ricollocato la scheda di sistema.

### Prerequisiti

- 1 Rimuovere il [modulo di memoria](#page-16-0).
- 2 Rimuovere il [coperchio della base.](#page-21-0)
- 3 Rimuovere la [scheda per reti senza fili.](#page-31-0)
- 4 Rimuovere la [base del computer](#page-35-0).
- 5 Seguire la procedura dal punto 1 al punto 4 in "Rimozione del disco" [rigido"](#page-39-0).
- 6 Rimuovere l'[unità a stato solido](#page-24-0).
- 7 Rimuovere il [dissipatore di calore.](#page-53-0)

### Procedura

- 1 Scollegare il cavo della ventola dalla scheda di sistema.
- 2 Staccare il nastro dal cavo della scheda USB.
- 3 Scollegare il cavo della scheda USB dalla scheda di sistema.

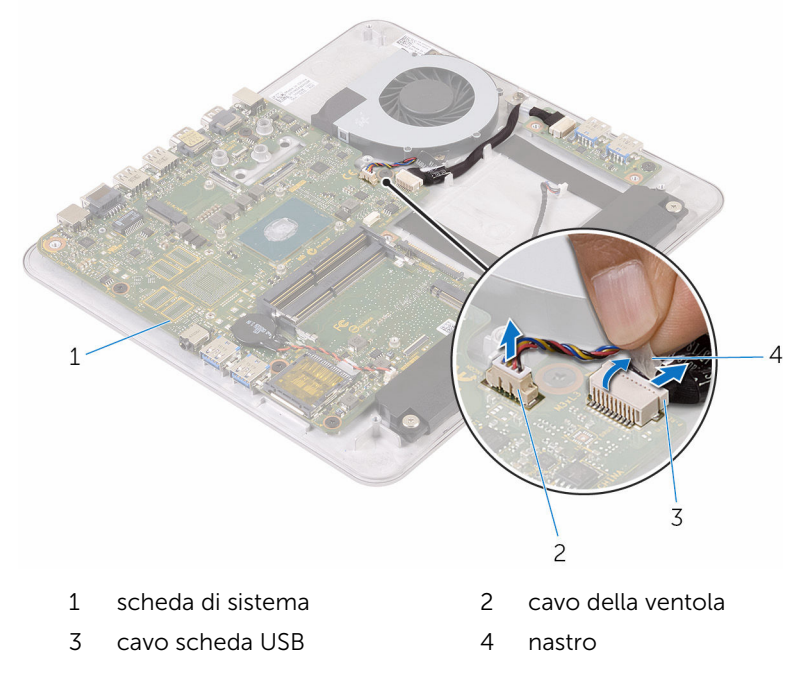

4 Rimuovere le viti che fissano la scheda di sistema alla base del computer.

Sollevare la scheda di sistema ed estrarla dalla base del computer.

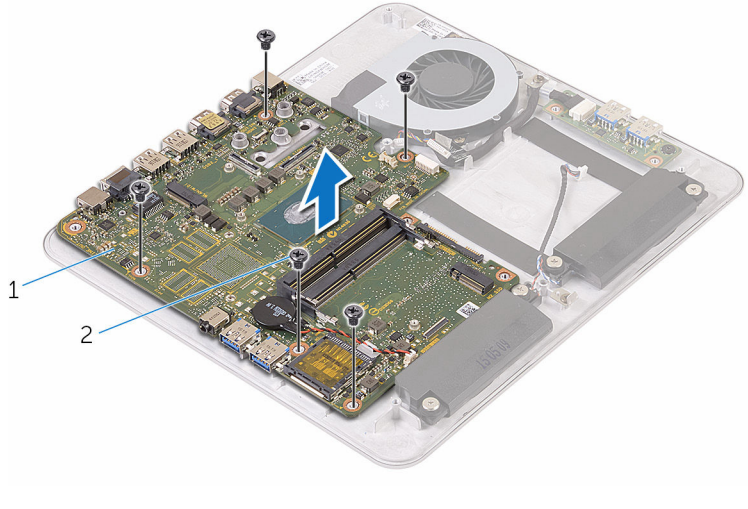

scheda di sistema 2 viti (5)

# Ricollocamento della scheda di sistema

AVVERTENZA: Prima di effettuare interventi sui componenti interni del computer, leggere le informazioni sulla sicurezza fornite con il computer e seguire le procedure descritte in [Procedure da eseguire](#page-8-0) [prima di effettuare interventi sul computer.](#page-8-0) Dopo aver effettuato tali interventi, seguire le istruzioni descritte in [Procedure da eseguire](#page-11-0) [dopo aver effettuato interventi sul computer](#page-11-0). Per maggiori informazioni sulle procedure di sicurezza consigliate, consultare l'home page sulla conformità alle normative all'indirizzo www.dell.com/regulatory\_compliance.

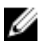

**N.B.:** Il Numero di servizio del computer si trova nella scheda di sistema. È necessario immettere il Numero di servizio nel programma di configurazione del BIOS dopo aver ricollocato la scheda di sistema.

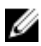

N.B.: Il ricollocamento della scheda di sistema rimuove eventuali modifiche apportate al BIOS utilizzando il programma di configurazione del BIOS. È necessario apportare nuovamente le modifiche desiderate dopo aver sostituito la scheda di sistema.

### Procedura

- 1 Allineare i fori per le viti sulla scheda di sistema con i fori sulla base del computer.
- 2 Ricollocare le viti che fissano la scheda del sistema alla base del computer.
- **3** Collegare il cavo della scheda USB alla scheda di sistema.
- 4 Far aderire il nastro sul cavo della scheda USB.
- 5 Collegare il cavo della ventola alla scheda di sistema.

- 1 Riposizionare il [dissipatore di calore](#page-56-0).
- 2 Ricollocare l'[unità a stato solido.](#page-26-0)
- **3** Seguire la procedura dal punto 5 al punto 8 in "Ricollocamento del disco" [rigido"](#page-42-0).
- 4 Ricollocare la [base del computer.](#page-38-0)
- 5 Ricollocare la [scheda per reti senza fili](#page-33-0).
- 6 Ricollocare il [coperchio della base](#page-23-0).
- 7 Ricollocare il [modulo di memoria.](#page-19-0)

# <span id="page-62-0"></span>Rimozione del coperchio posteriore

AVVERTENZA: Prima di effettuare interventi sui componenti interni del computer, leggere le informazioni sulla sicurezza fornite con il computer e seguire le procedure descritte in [Procedure da eseguire](#page-8-0) [prima di effettuare interventi sul computer.](#page-8-0) Dopo aver effettuato tali interventi, seguire le istruzioni descritte in [Procedure da eseguire](#page-11-0) [dopo aver effettuato interventi sul computer](#page-11-0). Per maggiori informazioni sulle procedure di sicurezza consigliate, consultare l'home page sulla conformità alle normative all'indirizzo www.dell.com/regulatory\_compliance.

### Prerequisiti

- 1 Rimuovere il [coperchio della base.](#page-21-0)
- 2 Rimuovere la [scheda per reti senza fili.](#page-31-0)
- **3** Rimuovere la [base del computer](#page-35-0).

### Procedura

1 A partire dalla linguetta nella parte inferiore del coperchio posteriore, sollevare delicatamente il coperchio posteriore.

Estrarre il coperchio posteriore dal gruppo dello schermo.

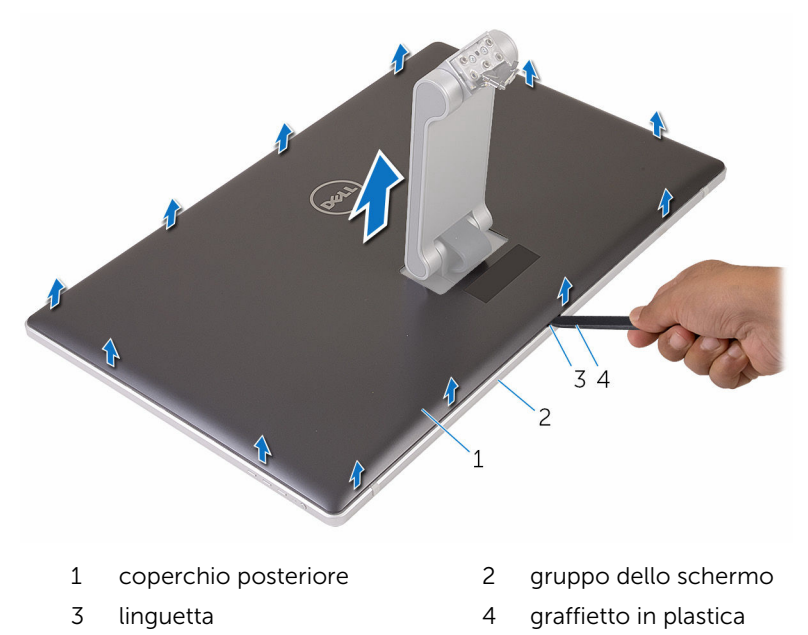

# <span id="page-64-0"></span>Ricollocamento del coperchio posteriore

AVVERTENZA: Prima di effettuare interventi sui componenti interni del computer, leggere le informazioni sulla sicurezza fornite con il computer e seguire le procedure descritte in [Procedure da eseguire](#page-8-0) [prima di effettuare interventi sul computer.](#page-8-0) Dopo aver effettuato tali interventi, seguire le istruzioni descritte in [Procedure da eseguire](#page-11-0) [dopo aver effettuato interventi sul computer](#page-11-0). Per maggiori informazioni sulle procedure di sicurezza consigliate, consultare l'home page sulla conformità alle normative all'indirizzo www.dell.com/regulatory\_compliance.

### Procedura

- 1 Far scorrere il piedistallo attraverso lo slot sul coperchio posteriore e posizionare il coperchio posteriore sullo schermo.
- 2 Allineare gli slot sul coperchio posteriore alle linguette sulla cornice dello schermo e far scorrere il coperchio posteriore in posizione.

- 1 Ricollocare la base del computer
- 2 Ricollocare la [scheda per reti senza fili](#page-33-0).
- **3** Ricollocare il [coperchio della base](#page-23-0).

# Rimozione della fotocamera

AVVERTENZA: Prima di effettuare interventi sui componenti interni del computer, leggere le informazioni sulla sicurezza fornite con il computer e seguire le procedure descritte in [Procedure da eseguire](#page-8-0) [prima di effettuare interventi sul computer.](#page-8-0) Dopo aver effettuato tali interventi, seguire le istruzioni descritte in [Procedure da eseguire](#page-11-0) [dopo aver effettuato interventi sul computer](#page-11-0). Per maggiori informazioni sulle procedure di sicurezza consigliate, consultare l'home page sulla conformità alle normative all'indirizzo www.dell.com/regulatory\_compliance.

### Prerequisiti

- 1 Rimuovere il [coperchio della base.](#page-21-0)
- 2 Rimuovere la [scheda per reti senza fili.](#page-31-0)
- 3 Rimuovere la [base del computer](#page-35-0).
- 4 Rimuovere il [coperchio posteriore.](#page-62-0)

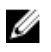

N.B.: A seconda della configurazione ordinata, l'aspetto della fotocamera può variare.

#### Procedura per la rimozione della fotocamera 3D

1 Scollegare il cavo della videocamera dalla videocamera.

2 Staccare la lamina dal gruppo della fotocamera.

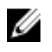

N.B.: Prendere nota dell'orientamento del gruppo della fotocamera in modo da poterlo ricollocare correttamente.

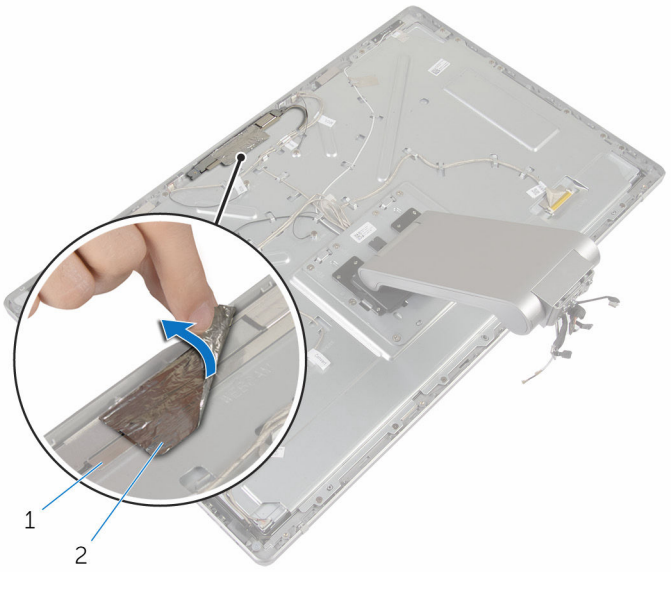

- 1 gruppo della fotocamera 2 lamina
- 3 Rimuovere le viti che fissano il gruppo della fotocamera alla cornice dello schermo.
- 4 Sollevare il gruppo della fotocamera e capovolgerlo.

Far ruotare e rimuovere la fotocamera dal relativo supporto.

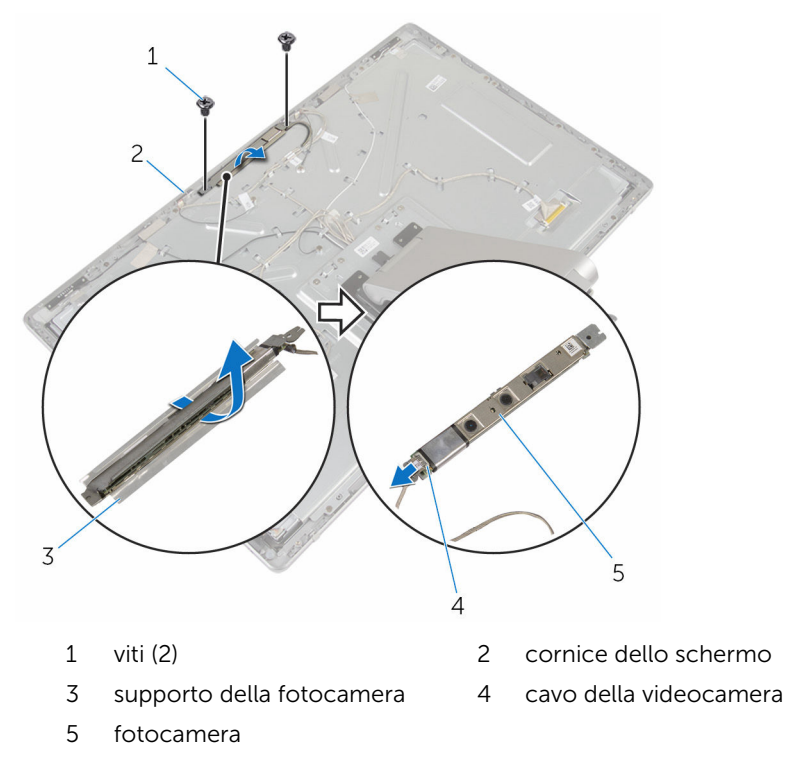

#### Procedura per la rimozione della fotocamera 2D

- Scollegare il cavo della videocamera dalla videocamera.
- Rimuovere le viti che fissano il gruppo della fotocamera alla cornice dello schermo.
- Sollevare con cura il gruppo dello schermo e capovolgerlo.

4 Sollevare la fotocamera dal relativo supporto.

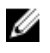

N.B.: Prendere nota dell'orientamento del gruppo della fotocamera in modo da poterlo ricollocare correttamente.

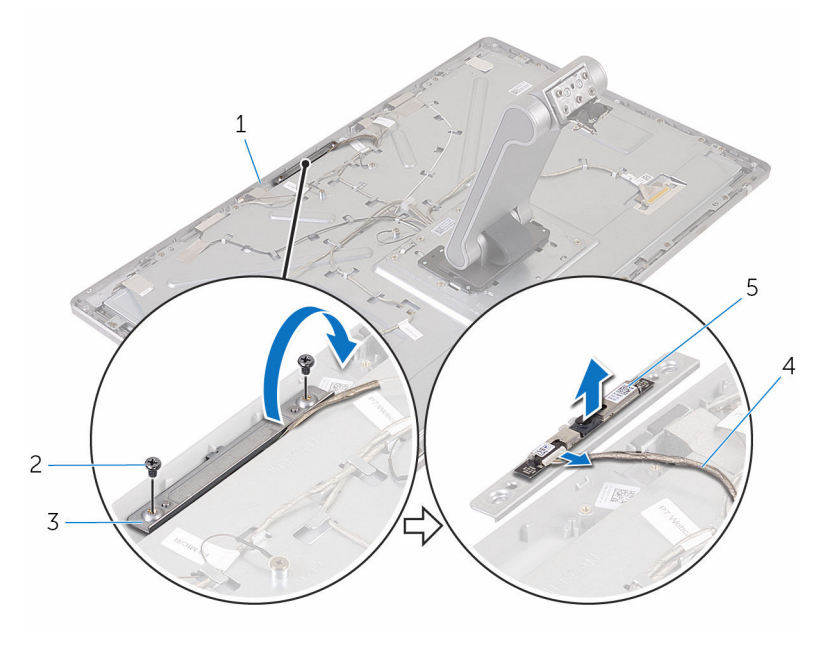

- 1 cornice dello schermo 2 viti (2)
	-
- 3 supporto della fotocamera 4 cavo della videocamera
- 5 fotocamera

### Ricollocamento della fotocamera

AVVERTENZA: Prima di effettuare interventi sui componenti interni del computer, leggere le informazioni sulla sicurezza fornite con il computer e seguire le procedure descritte in [Procedure da eseguire](#page-8-0) [prima di effettuare interventi sul computer.](#page-8-0) Dopo aver effettuato tali interventi, seguire le istruzioni descritte in [Procedure da eseguire](#page-11-0) [dopo aver effettuato interventi sul computer](#page-11-0). Per maggiori informazioni sulle procedure di sicurezza consigliate, consultare l'home page sulla conformità alle normative all'indirizzo www.dell.com/regulatory\_compliance.

#### Procedura per il ricollocamento della fotocamera 3D

- 1 Collegare il cavo della fotocamera alla fotocamera.
- 2 Far scorrere la fotocamera nella staffa della fotocamera.
- 3 Allineare la tacca sul supporto della fotocamera alla linguetta sulla cornice dello schermo.
- 4 Allineare i fori delle viti sul gruppo della fotocamera con i fori delle viti sulla cornice dello schermo.
- 5 Riposizionare le viti che fissano il gruppo della fotocamera alla cornice dello schermo.
- 6 Far aderire la lamina al gruppo della fotocamera.

#### Procedura per il ricollocamento della fotocamera 2D

- 1 Collegare il cavo della fotocamera al modulo relativo e capovolgerlo.
- 2 Far scorrere la fotocamera nella staffa della fotocamera
- **3** Allineare i fori delle viti sul gruppo della fotocamera con i fori delle viti sulla cornice dello schermo.
- 4 Riposizionare le viti che fissano il gruppo della fotocamera alla cornice dello schermo.

- 1 Ricollocare il [coperchio posteriore.](#page-64-0)
- 2 Ricollocare la [base del computer.](#page-38-0)
- 3 Ricollocare la [scheda per reti senza fili](#page-33-0).
- 4 Ricollocare il [coperchio della base](#page-23-0).

# Rimozione del microfono

AVVERTENZA: Prima di effettuare interventi sui componenti interni del computer, leggere le informazioni sulla sicurezza fornite con il computer e seguire le procedure descritte in [Procedure da eseguire](#page-8-0) [prima di effettuare interventi sul computer.](#page-8-0) Dopo aver effettuato tali interventi, seguire le istruzioni descritte in [Procedure da eseguire](#page-11-0) [dopo aver effettuato interventi sul computer](#page-11-0). Per maggiori informazioni sulle procedure di sicurezza consigliate, consultare l'home page sulla conformità alle normative all'indirizzo www.dell.com/regulatory\_compliance.

### Prerequisiti

- 1 Rimuovere il [coperchio della base.](#page-21-0)
- 2 Rimuovere la [scheda per reti senza fili.](#page-31-0)
- 3 Rimuovere la [base del computer](#page-35-0).
- 4 Rimuovere il [coperchio posteriore.](#page-62-0)

#### Procedura

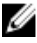

N.B.: I microfoni di destra e di sinistra non possono essere scambiati. Prendere nota della loro posizione in modo da poterli ricollocare correttamente.

1 Spingere la linguetta di fissaggio verso l'interno e far scorrere il microfono dallo slot sulla cornice dello schermo.
Scollegare il cavo del microfono dal microfono.

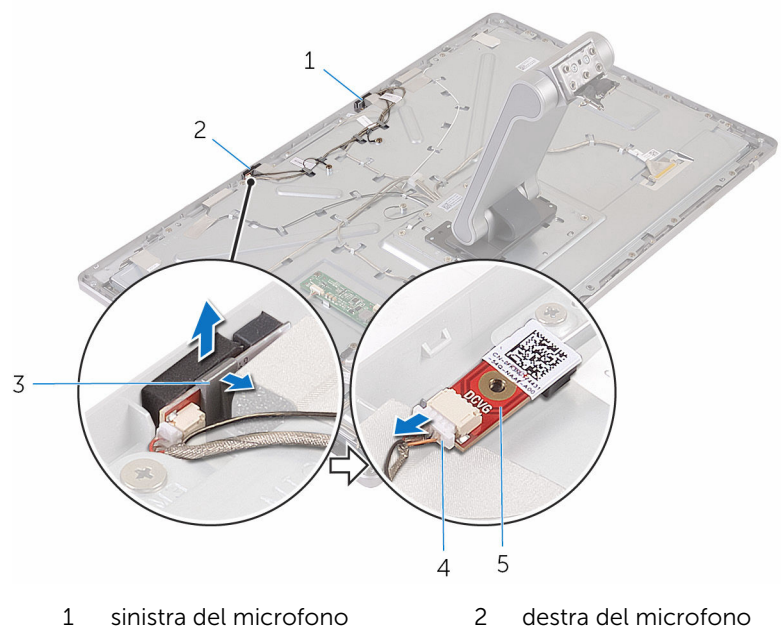

- 
- microfono
- 
- linguette (2) 4 cavo del microfono

## <span id="page-73-0"></span>Ricollocamento del microfono

AVVERTENZA: Prima di effettuare interventi sui componenti interni del computer, leggere le informazioni sulla sicurezza fornite con il computer e seguire le procedure descritte in [Procedure da eseguire](#page-8-0) [prima di effettuare interventi sul computer.](#page-8-0) Dopo aver effettuato tali interventi, seguire le istruzioni descritte in [Procedure da eseguire](#page-11-0) [dopo aver effettuato interventi sul computer](#page-11-0). Per maggiori informazioni sulle procedure di sicurezza consigliate, consultare l'home page sulla conformità alle normative all'indirizzo www.dell.com/regulatory\_compliance.

#### Procedura

- 1 Collegare il cavo del microfono al microfono.
- 2 Allineare il microfono allo slot sulla cornice dello schermo e farlo scorrere per inserirlo nello slot fino a quando il blocco del fermaglio di fissaggio non scatta in posizione.

### Postrequisiti

- 1 Ricollocare il [coperchio posteriore.](#page-62-0)
- 2 Ricollocare la [base del computer.](#page-38-0)
- 3 Ricollocare la [scheda per reti senza fili](#page-33-0).
- 4 Ricollocare il [coperchio della base](#page-23-0).

### Rimozione della scheda del convertitore

AVVERTENZA: Prima di effettuare interventi sui componenti interni del computer, leggere le informazioni sulla sicurezza fornite con il computer e seguire le procedure descritte in [Procedure da eseguire](#page-8-0) [prima di effettuare interventi sul computer.](#page-8-0) Dopo aver effettuato tali interventi, seguire le istruzioni descritte in [Procedure da eseguire](#page-11-0) [dopo aver effettuato interventi sul computer](#page-11-0). Per maggiori informazioni sulle procedure di sicurezza consigliate, consultare l'home page sulla conformità alle normative all'indirizzo www.dell.com/regulatory\_compliance.

### Prerequisiti

- 1 Rimuovere il [coperchio della base.](#page-21-0)
- 2 Rimuovere la [scheda per reti senza fili.](#page-31-0)
- **3** Rimuovere la [base del computer](#page-35-0).
- 4 Rimuovere il [coperchio posteriore.](#page-62-0)

#### Procedura

- 1 Scollegare il cavo del convertitore dalla scheda dello stesso.
- 2 Scollegare il cavo di retroilluminazione dello schermo dalla scheda del convertitore.
- 3 Rimuovere le viti che fissano la scheda del convertitore al coperchio centrale.

Estrarre la scheda del convertitore dal coperchio centrale.

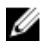

N.B.: Prendere nota dell'orientamento della scheda del convertitore in modo da poterlo ricollocare correttamente.

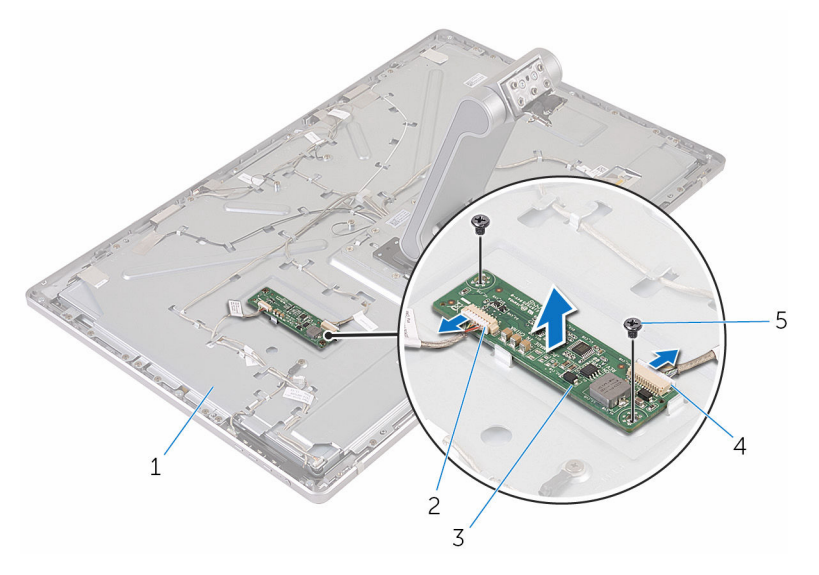

- 
- schermo del convertitore 4 cavo del convertitore
- viti (2)
- coperchio centrale 2 cavo di retroilluminazione dello schermo
	-

### Ricollocamento della scheda del convertitore

AVVERTENZA: Prima di effettuare interventi sui componenti interni del computer, leggere le informazioni sulla sicurezza fornite con il computer e seguire le procedure descritte in [Procedure da eseguire](#page-8-0) [prima di effettuare interventi sul computer.](#page-8-0) Dopo aver effettuato tali interventi, seguire le istruzioni descritte in [Procedure da eseguire](#page-11-0) [dopo aver effettuato interventi sul computer](#page-11-0). Per maggiori informazioni sulle procedure di sicurezza consigliate, consultare l'home page sulla conformità alle normative all'indirizzo www.dell.com/regulatory\_compliance.

#### Procedura

- 1 Allineare i fori delle viti sulla scheda del convertitore a quelli sul coperchio centrale.
- 2 Ricollocare le viti che fissano la scheda del convertitore al coperchio centrale.
- 3 Collegare il cavo del convertitore alla scheda del convertitore.
- 4 Collegare il cavo di retroilluminazione dello schermo alla scheda del convertitore.

### Postrequisiti

- 1 Ricollocare il [coperchio posteriore.](#page-64-0)
- 2 Ricollocare la [base del computer.](#page-38-0)
- **3** Ricollocare la [scheda per reti senza fili](#page-33-0).
- 4 Ricollocare il [coperchio della base](#page-23-0).

### <span id="page-77-0"></span>Rimozione del modulo di Accensione

AVVERTENZA: Prima di effettuare interventi sui componenti interni del computer, leggere le informazioni sulla sicurezza fornite con il computer e seguire le procedure descritte in [Procedure da eseguire](#page-8-0) [prima di effettuare interventi sul computer.](#page-8-0) Dopo aver effettuato tali interventi, seguire le istruzioni descritte in [Procedure da eseguire](#page-11-0) [dopo aver effettuato interventi sul computer](#page-11-0). Per maggiori informazioni sulle procedure di sicurezza consigliate, consultare l'home page sulla conformità alle normative all'indirizzo www.dell.com/regulatory\_compliance.

### Prerequisiti

- 1 Rimuovere il [coperchio della base.](#page-21-0)
- 2 Rimuovere la [scheda per reti senza fili.](#page-31-0)
- **3** Rimuovere la [base del computer](#page-35-0).
- 4 Rimuovere il [coperchio posteriore.](#page-62-0)

#### Procedura

- 1 Rimuovere la vite che fissa il cavo dell'Accensione al coperchio centrale.
- 2 Prendere nota dell'instradamento del cavo del pulsante di Accensione e rimuoverlo dalle guide di instradamento.
- **3** Scollegare il cavo del pulsante Accensione dal cavo della scheda dei pulsanti di controllo.
- 4 Staccare il nastro che copre il modulo di Accensione.

Estrarre il pulsante di alimentazione dalla cornice dello schermo.

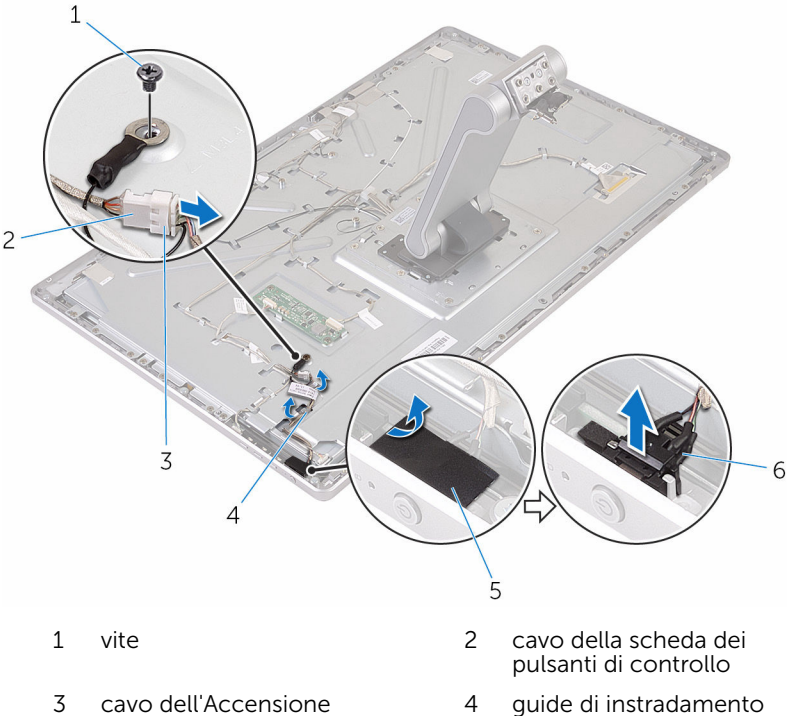

- 
- 
- nastro 6 modulo Accensione

### <span id="page-79-0"></span>Ricollocamento del modulo di Accensione

AVVERTENZA: Prima di effettuare interventi sui componenti interni del computer, leggere le informazioni sulla sicurezza fornite con il computer e seguire le procedure descritte in [Procedure da eseguire](#page-8-0) [prima di effettuare interventi sul computer.](#page-8-0) Dopo aver effettuato tali interventi, seguire le istruzioni descritte in [Procedure da eseguire](#page-11-0) [dopo aver effettuato interventi sul computer](#page-11-0). Per maggiori informazioni sulle procedure di sicurezza consigliate, consultare l'home page sulla conformità alle normative all'indirizzo www.dell.com/regulatory\_compliance.

#### Procedura

- 1 Far scorrere il modulo dell'Accensione nello slot sulla cornice dello schermo.
- 2 Far aderire il nastro sul modulo dell'Accensione.
- 3 Instradare il cavo dell'Accensione attraverso la relativa guida di instradamento.
- 4 Collegare il cavo del pulsante di accensione al cavo della scheda dei pulsanti di controllo.
- 5 Ricollocare la vite che fissa il cavo dell'Accensione al coperchio centrale.

### Postrequisiti

- 1 Ricollocare il [coperchio posteriore.](#page-64-0)
- 2 Ricollocare la [base del computer.](#page-38-0)
- 3 Ricollocare la [scheda per reti senza fili](#page-33-0).
- 4 Ricollocare il [coperchio della base](#page-23-0).

### <span id="page-80-0"></span>Rimozione del gruppo del piedistallo

∧ AVVERTENZA: Prima di effettuare interventi sui componenti interni del computer, leggere le informazioni sulla sicurezza fornite con il computer e seguire le procedure descritte in [Procedure da eseguire](#page-8-0) [prima di effettuare interventi sul computer.](#page-8-0) Dopo aver effettuato tali interventi, seguire le istruzioni descritte in [Procedure da eseguire](#page-11-0) [dopo aver effettuato interventi sul computer](#page-11-0). Per maggiori informazioni sulle procedure di sicurezza consigliate, consultare l'home page sulla conformità alle normative all'indirizzo www.dell.com/regulatory\_compliance.

#### Prerequisiti

- 1 Rimuovere il [coperchio della base.](#page-21-0)
- 2 Rimuovere la [scheda per reti senza fili.](#page-31-0)
- **3** Rimuovere la [base del computer](#page-35-0).
- 4 Rimuovere il [coperchio posteriore.](#page-62-0)
- **5** Rimuovere la [fotocamera.](#page-65-0)
- 6 Rimuovere i [microfoni](#page-71-0).

### Procedura

- 1 Scollegare il cavo della scheda del convertitore e quello della scheda dei pulsanti di controllo dalla scheda del convertitore.
- 2 Scollegare il cavo del pulsante Accensione dal cavo della scheda dei pulsanti di controllo.

3 Rimuovere le viti che fissano i cavi al coperchio centrale.

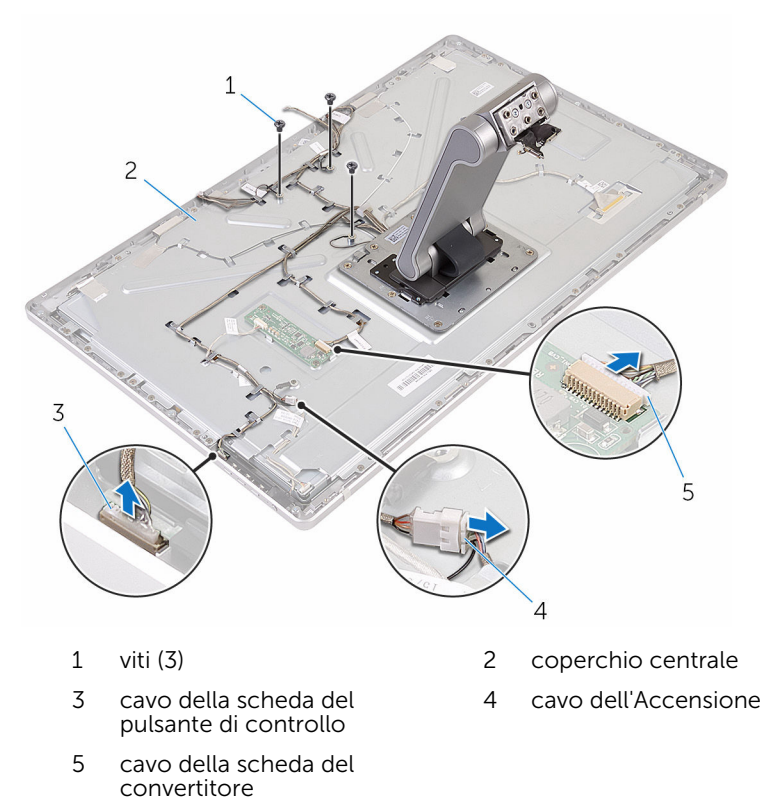

- 4 Sollevare i fermagli di fissaggio e scollegare il cavo dello schermo dal coperchio centrale.
- 5 Staccare i nastri che fissano i cavi e l'imbottitura sul coperchio centrale.
- 6 Staccare la lamina che fissa le antenne al coperchio centrale.

7 Staccare le antenne dal coperchio centrale.

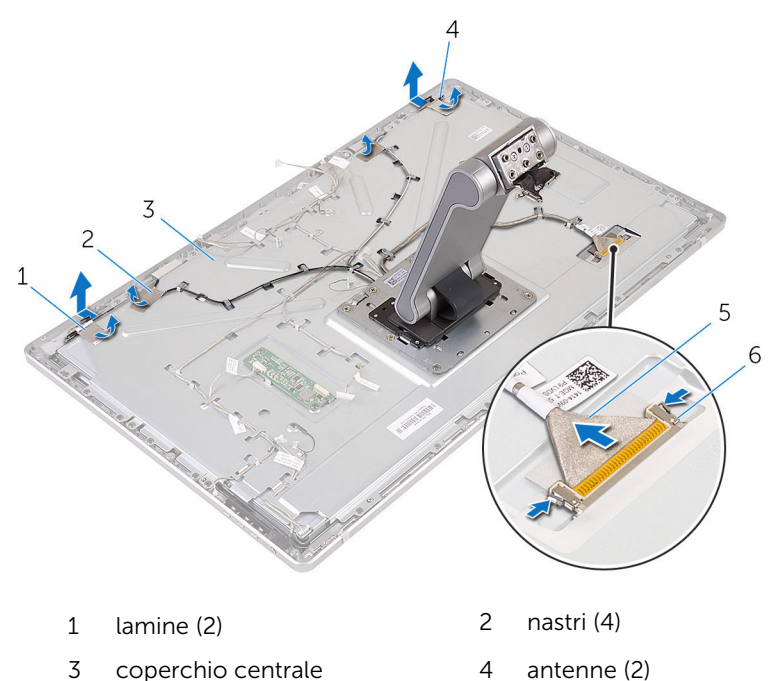

- 8 Rimuovere tutti i cavi dalle relative guide di instradamento.
	- N.B.: Prendere nota dell'instradamento dei cavi prima di rimuoverli, in modo tale che sia possibile rimuoverli correttamente. Per ulteriori informazioni sull'instradamento dei cavi, consultare Il pannello dello schermo [con il gruppo del piedistallo.](#page-14-0)

5 cavo dello schermo 6 fermagli di fissaggio (2)

9 Rimuovere le viti che fissano il gruppo del piedistallo al coperchio centrale.

10 Fare scorrere e rilasciare le linguette sul gruppo del piedistallo dagli slot sul coperchio centrale e capovolgere il gruppo del piedistallo.

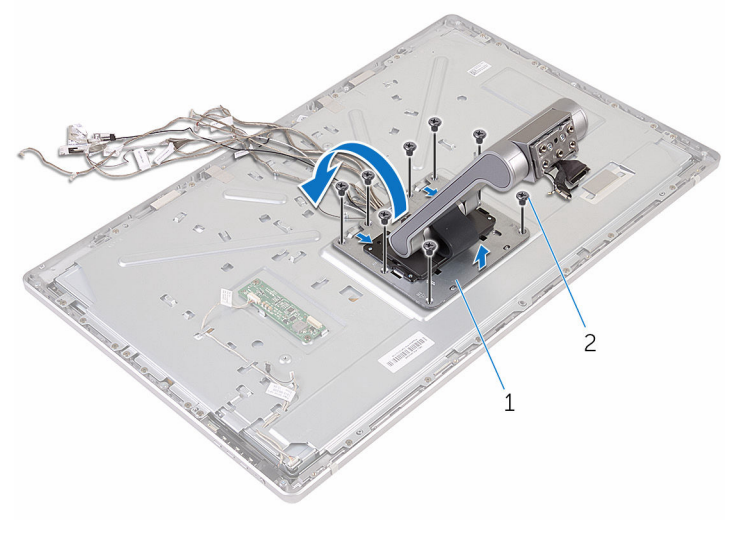

1 gruppo del piedistallo 2 viti (8)

11 Staccare il nastro che fissa il cavo dello schermo a sfioramento.

12 Rilasciare il cavo dello schermo a sfioramento dal fermaglio per l'instradamento sul coperchio centrale.

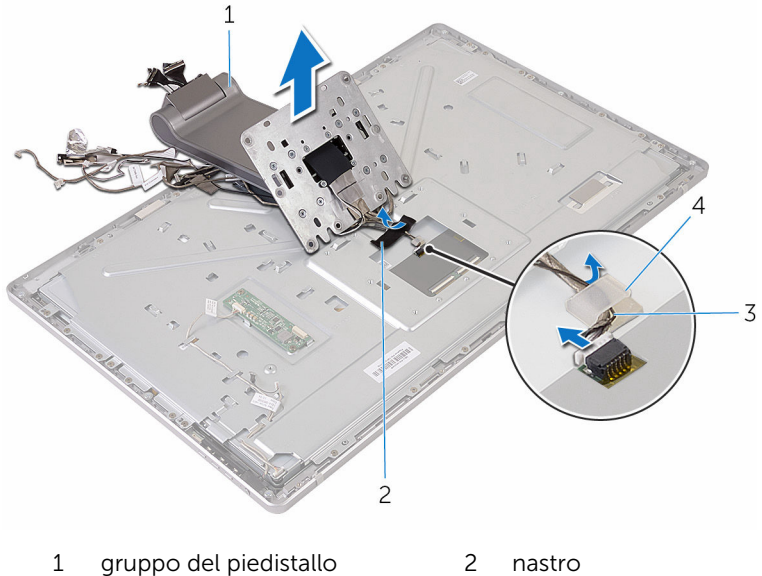

- 3 fermaglio per l'instradamento 4 cavo dello schermo a sfioramento
- 13 Sollevare ed estrarre il gruppo del piedistallo dal coperchio centrale.

### <span id="page-85-0"></span>Ricollocamento del gruppo del piedistallo

AVVERTENZA: Prima di effettuare interventi sui componenti interni del computer, leggere le informazioni sulla sicurezza fornite con il computer e seguire le procedure descritte in [Procedure da eseguire](#page-8-0) [prima di effettuare interventi sul computer.](#page-8-0) Dopo aver effettuato tali interventi, seguire le istruzioni descritte in [Procedure da eseguire](#page-11-0) [dopo aver effettuato interventi sul computer](#page-11-0). Per maggiori informazioni sulle procedure di sicurezza consigliate, consultare l'home page sulla conformità alle normative all'indirizzo www.dell.com/regulatory\_compliance.

#### Procedura

- 1 Posizionare il gruppo del piedistallo sul coperchio centrale.
- 2 Collegare il cavo dello schermo a sfioramento al coperchio centrale.
- 3 Instradare il cavo attraverso il fermaglio per l'instradamento.
- 4 Far aderire il nastro al cavo dello schermo a sfioramento.
- 5 Capovolgere il gruppo del piedistallo e far scorrere le linguette sul gruppo del piedistallo negli slot sul coperchio centrale.
- 6 Ricollocare le viti che fissano il gruppo del piedistallo al coperchio centrale.
- 7 Instradare tutti i cavi nelle relative guide di instradamento. Per maggiori informazioni, consultare Il pannello dello [schermo con il](#page-14-0) [gruppo del piedistallo.](#page-14-0)
- 8 Ricollocare le viti che fissano i cavi al coperchio centrale.
- 9 Allineare i moduli dell'antenna ai supporti di allineamento e farli aderire al coperchio centrale.
- 10 Far aderire i nastri che fissano i cavi al coperchio centrale.
- 11 Far scorrere il cavo dello schermo nello slot del connettore del cavo dello schermo e collegare il cavo dello schermo al coperchio centrale.
- 12 Ricollocare le viti che fissano i cavi al coperchio centrale.
- 13 Collegare il cavo dell'Accensione e quello della scheda dei pulsanti di controllo al cavo della scheda dei pulsanti di controllo.

14 Collegare il cavo della scheda del convertitore alla scheda del convertitore.

### Postrequisiti

- 1 Ricollocare i [microfoni](#page-73-0).
- 2 Ricollocare la [fotocamera.](#page-69-0)
- 3 Ricollocare il [coperchio posteriore.](#page-64-0)
- 4 Ricollocare la [base del computer.](#page-38-0)
- 5 Ricollocare la [scheda per reti senza fili](#page-33-0).
- 6 Ricollocare il [coperchio della base](#page-23-0).

### <span id="page-87-0"></span>Rimozione del pannello dello schermo

AVVERTENZA: Prima di effettuare interventi sui componenti interni del computer, leggere le informazioni sulla sicurezza fornite con il computer e seguire le procedure descritte in [Procedure da eseguire](#page-8-0) [prima di effettuare interventi sul computer.](#page-8-0) Dopo aver effettuato tali interventi, seguire le istruzioni descritte in [Procedure da eseguire](#page-11-0) [dopo aver effettuato interventi sul computer](#page-11-0). Per maggiori informazioni sulle procedure di sicurezza consigliate, consultare l'home page sulla conformità alle normative all'indirizzo www.dell.com/regulatory\_compliance.

#### Prerequisiti

- 1 Rimuovere il [coperchio della base.](#page-21-0)
- 2 Rimuovere la [scheda per reti senza fili.](#page-31-0)
- **3** Rimuovere la [base del computer](#page-35-0).
- 4 Rimuovere il [coperchio posteriore.](#page-62-0)
- **5** Rimuovere la [fotocamera.](#page-65-0)
- 6 Rimuovere i [microfoni](#page-71-0).
- 7 Rimuovere il [gruppo del piedistallo](#page-80-0).

### Procedura

- 1 Staccare il nastro dal modulo dell'Accensione.
- 2 Rimuovere il cavo dell'Accensione dalle quide di instradamento sul coperchio centrale.

Premere i fermagli di fissaggio e scollegare il cavo di retroilluminazione dello schermo dal pannello dello schermo stesso.

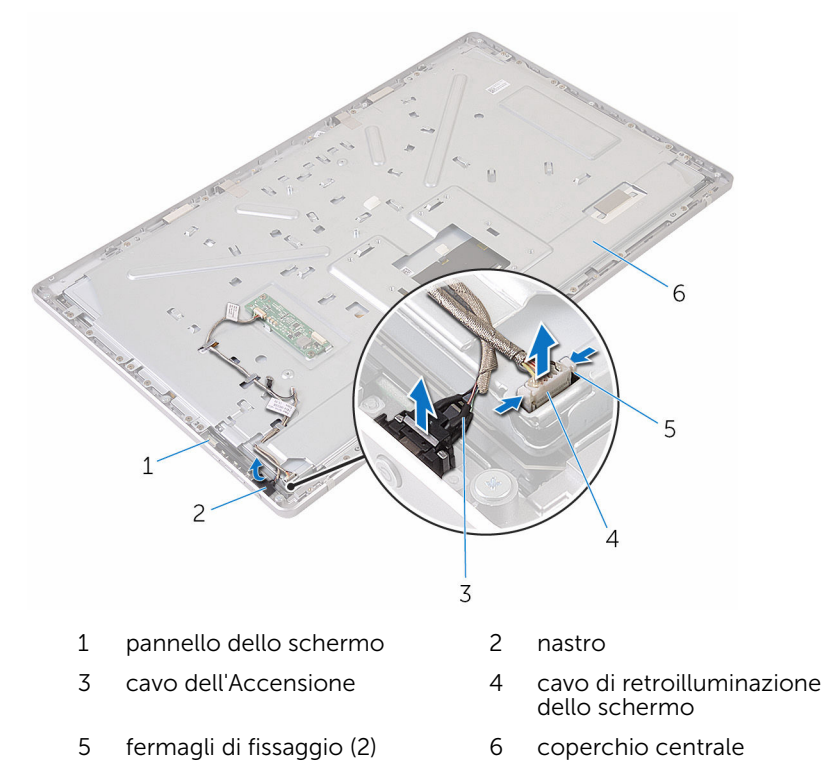

Rimuovere le viti che fissano il coperchio centrale alla cornice dello schermo.

Sollevare il coperchio centrale dal gruppo dello schermo.

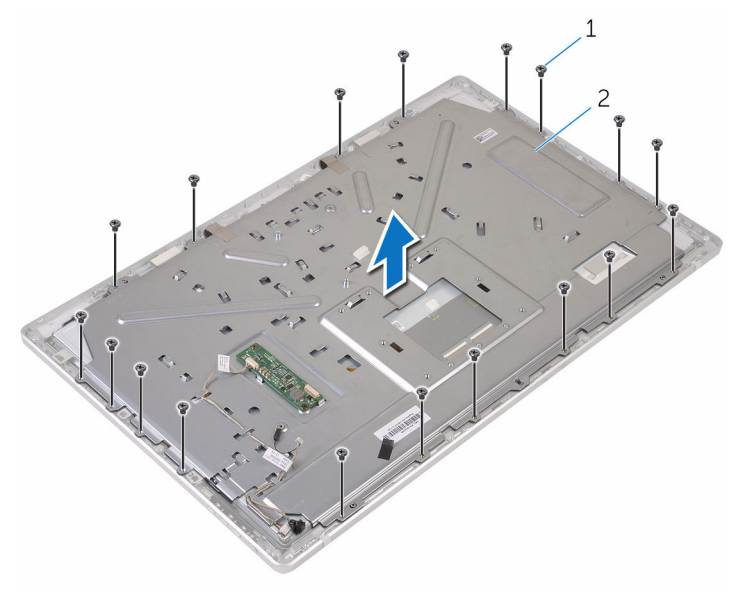

viti (18) 2 coperchio centrale

- Rimuovere le viti che fissano il gruppo dello schermo alla cornice dello schermo.
- Staccare il nastro dal pannello dello schermo.
- 8 Sollevare i dispositivi di chiusura e scollegare i cavi dal pannello dello schermo.

Staccare il cavo dal pannello dello schermo.

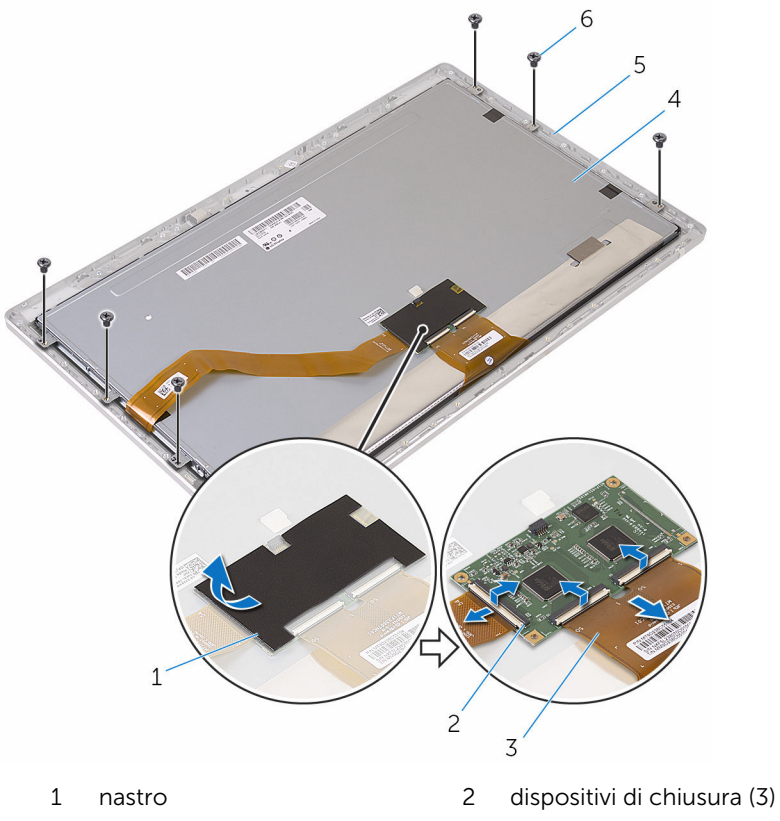

- 
- cornice dello schermo 6 viti (6)
- 
- cavi (3) 4 pannello dello schermo
	-

10 Sollevare il gruppo dello schermo dalla sua cornice e posizionarlo su una superficie piana e pulita.

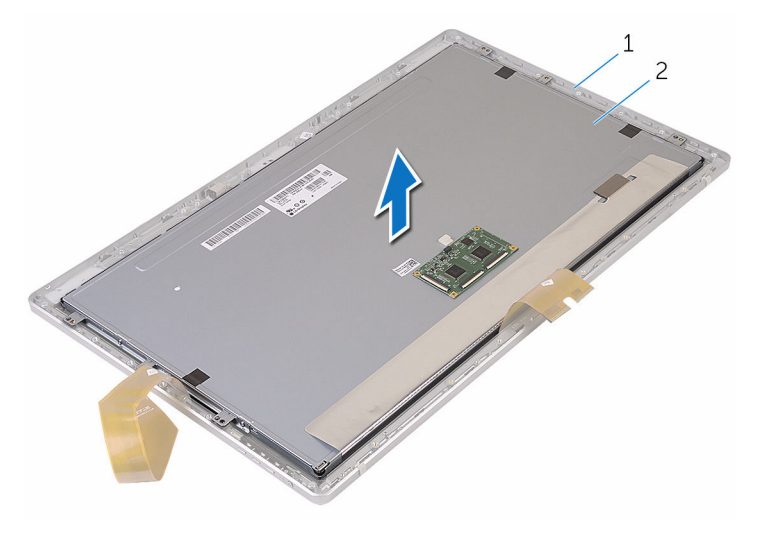

1 cornice dello schermo 2 pannello dello schermo

11 Rimuovere le viti che fissano i supporti al pannello dello schermo

Rimuovere i supporti dal pannello dello schermo.

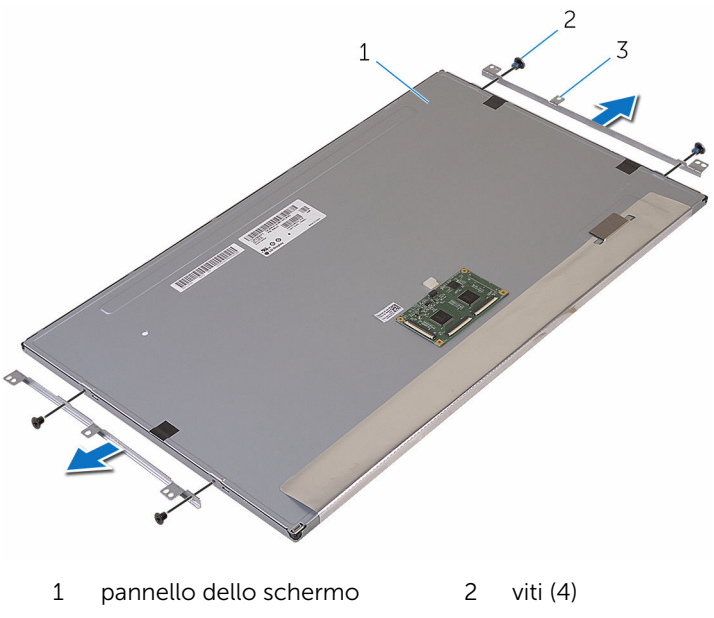

supporti (2)

### <span id="page-93-0"></span>Ricollocamento del pannello dello schermo

AVVERTENZA: Prima di effettuare interventi sui componenti interni del computer, leggere le informazioni sulla sicurezza fornite con il computer e seguire le procedure descritte in [Procedure da eseguire](#page-8-0) [prima di effettuare interventi sul computer.](#page-8-0) Dopo aver effettuato tali interventi, seguire le istruzioni descritte in [Procedure da eseguire](#page-11-0) [dopo aver effettuato interventi sul computer](#page-11-0). Per maggiori informazioni sulle procedure di sicurezza consigliate, consultare l'home page sulla conformità alle normative all'indirizzo www.dell.com/regulatory\_compliance.

#### Procedura

- 1 Collocare il pannello dello schermo su una superficie piana e pulita.
- 2 Allineare i fori delle viti sui supporti a quelli sul pannello dello schermo.
- **3** Ricollocare le viti che fissano i supporti al pannello dello schermo.
- 4 Allineare i fori delle viti sui supporti a quelli presenti sulla cornice dello schermo e posizionare il pannello dello schermo sulla cornice.

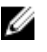

N.B.: Assicurarsi che nessun cavo si trovi sotto al pannello dello schermo.

- 5 Far aderire il cavo al pannello dello schermo.
- 6 Far scorrere i cavi nei connettori sul pannello dello schermo e chiudere i dispositivi di chiusura per fissarli.
- 7 Ricollocare le viti che fissano il gruppo dello schermo alla cornice dello schermo.
- 8 Allineare i fori delle viti sul coperchio centrale a quelli sulla cornice dello schermo.
- 9 Ricollocare le viti che fissano il coperchio centrale alla cornice dello schermo.
- 10 Collegare il cavo di retroilluminazione dello schermo al coperchio centrale.
- 11 Collegare il cavo dell'Accensione al coperchio centrale.
- 12 Far aderire il nastro al modulo Accensione.

### Postrequisiti

- 1 Ricollocare il [gruppo del piedistallo](#page-85-0).
- 2 Ricollocare i [microfoni](#page-73-0).
- **3** Ricollocare la [fotocamera.](#page-69-0)
- 4 Ricollocare il [coperchio posteriore.](#page-64-0)
- 5 Ricollocare la [base del computer.](#page-38-0)
- 6 Ricollocare la [scheda per reti senza fili](#page-33-0).
- 7 Ricollocare il [coperchio della base](#page-23-0).

### Rimozione della scheda dei pulsanti di controllo

AVVERTENZA: Prima di effettuare interventi sui componenti interni del computer, leggere le informazioni sulla sicurezza fornite con il computer e seguire le procedure descritte in [Procedure da eseguire](#page-8-0) [prima di effettuare interventi sul computer.](#page-8-0) Dopo aver effettuato tali interventi, seguire le istruzioni descritte in [Procedure da eseguire](#page-11-0) [dopo aver effettuato interventi sul computer](#page-11-0). Per maggiori informazioni sulle procedure di sicurezza consigliate, consultare l'home page sulla conformità alle normative all'indirizzo www.dell.com/regulatory\_compliance.

#### Prerequisiti

- 1 Rimuovere il [coperchio della base.](#page-21-0)
- 2 Rimuovere la [scheda per reti senza fili.](#page-31-0)
- **3** Rimuovere la [base del computer](#page-35-0).
- 4 Rimuovere il [coperchio posteriore.](#page-62-0)
- 5 Rimuovere il [gruppo del piedistallo](#page-80-0).
- 6 Rimuovere la [fotocamera.](#page-65-0)
- 7 Rimuovere i [microfoni](#page-71-0).
- 8 Rimuovere il [modulo del pulsante di alimentazione](#page-77-0).
- 9 Rimuovere il [pannello dello schermo.](#page-87-0)

#### Procedura

1 Utilizzando un graffietto in plastica, sollevare il gruppo della scheda dei pulsanti di controllo dalle linguette sulla cornice dello schermo.

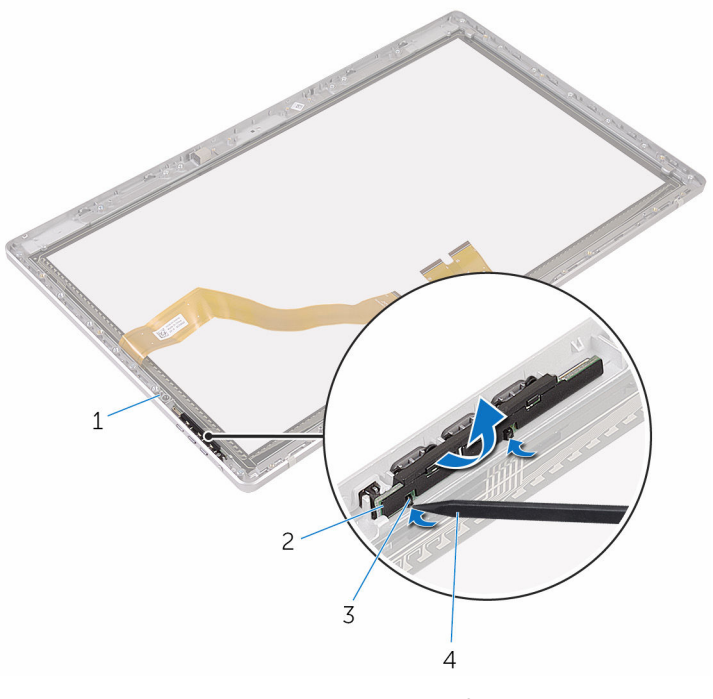

- 1 cornice dello schermo 2 gruppo della scheda dei pulsanti di controllo
- 
- 3 linguette (2) 4 graffietto in plastica

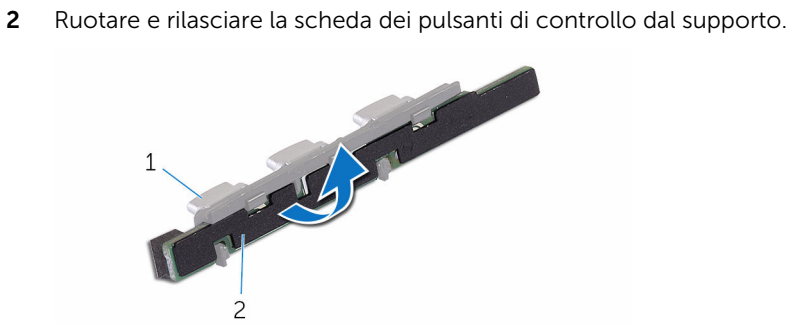

- 
- supporto 2 scheda dei pulsanti di controllo

### Ricollocamento della scheda di controllo dei pulsanti

AVVERTENZA: Prima di effettuare interventi sui componenti interni del computer, leggere le informazioni sulla sicurezza fornite con il computer e seguire le procedure descritte in [Procedure da eseguire](#page-8-0) [prima di effettuare interventi sul computer.](#page-8-0) Dopo aver effettuato tali interventi, seguire le istruzioni descritte in [Procedure da eseguire](#page-11-0) [dopo aver effettuato interventi sul computer](#page-11-0). Per maggiori informazioni sulle procedure di sicurezza consigliate, consultare l'home page sulla conformità alle normative all'indirizzo www.dell.com/regulatory\_compliance.

#### Procedura

- 1 Posizionare la scheda dei pulsanti di controllo sul supporto dei pulsanti.
- 2 Posizionare il gruppo della scheda dei pulsanti di controllo nello slot sulla cornice dello schermo e farlo scattare in posizione.

### Postrequisiti

- 1 Riposizionare il [pannello dello schermo](#page-93-0).
- 2 Ricollocare il [modulo Accensione.](#page-79-0)
- 3 Ricollocare i [microfoni](#page-73-0).
- 4 Ricollocare la [fotocamera.](#page-69-0)
- 5 Ricollocare il [gruppo del piedistallo](#page-85-0).
- 6 Ricollocare il [coperchio posteriore.](#page-64-0)
- 7 Ricollocare la [base del computer.](#page-38-0)
- 8 Ricollocare la [scheda per reti senza fili](#page-33-0).
- 9 Ricollocare il [coperchio della base](#page-23-0).

### Cancellazione delle password dimenticate

- AVVERTENZA: Prima di effettuare interventi sui componenti interni del computer, leggere le informazioni sulla sicurezza fornite con il computer e seguire le procedure descritte in [Procedure da eseguire](#page-8-0) [prima di effettuare interventi sul computer.](#page-8-0) Dopo aver effettuato tali interventi, seguire le istruzioni descritte in [Procedure da eseguire](#page-11-0) [dopo aver effettuato interventi sul computer](#page-11-0). Per maggiori informazioni sulle procedure di sicurezza consigliate, consultare l'home page sulla conformità alle normative all'indirizzo www.dell.com/regulatory\_compliance.
- 1 Rimuovere il [coperchio della base.](#page-21-0)

2 Rimuovere la presa del ponticello dai piedini 3 e 4 e ricollocarla sui piedini 2 e 4.

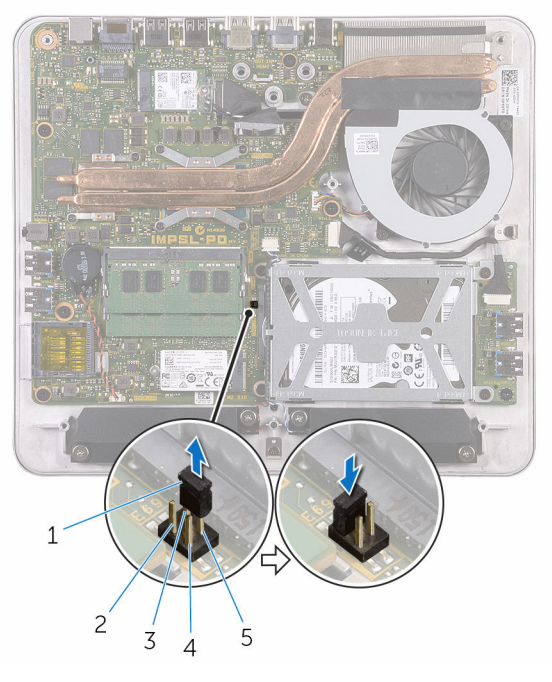

- 1 presa del ponticello 2 piedino 2
- 3 piedino 4 4 piedino 1
- 5 piedino 3
- 
- 
- 3 Ricollocare il [coperchio della base](#page-23-0).
- 4 Accendere il computer e attendere finché il sistema operativo è completamente caricato.
- 5 Spegnere il computer.
- 6 Rimuovere il [coperchio della base.](#page-21-0)

7 Rimuovere la presa del ponticello dai piedini 2 e 4 e ricollocarla sui piedini 3 e 4.

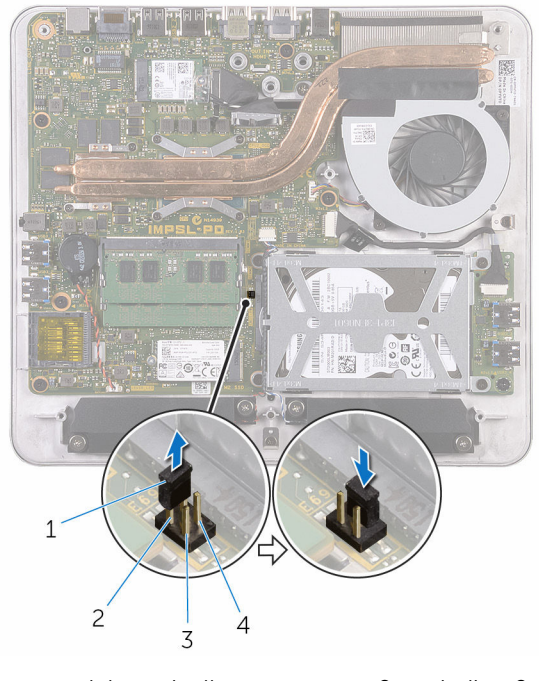

- 1 presa del ponticello 2 piedino 2
- 3 piedino 1 4 piedino 3
- -
- 8 Ricollocare il [coperchio della base](#page-23-0).

### Cancellazione delle impostazioni CMOS

- AVVERTENZA: Prima di effettuare interventi sui componenti interni del computer, leggere le informazioni sulla sicurezza fornite con il computer e seguire le procedure descritte in [Procedure da eseguire](#page-8-0) [prima di effettuare interventi sul computer.](#page-8-0) Dopo aver effettuato tali interventi, seguire le istruzioni descritte in [Procedure da eseguire](#page-11-0) [dopo aver effettuato interventi sul computer](#page-11-0). Per maggiori informazioni sulle procedure di sicurezza consigliate, consultare l'home page sulla conformità alle normative all'indirizzo www.dell.com/regulatory\_compliance.
- 1 Rimuovere il [coperchio della base.](#page-21-0)

2 Rimuovere la presa del ponticello dai piedini 3 e 4 e ricollocarla sui piedini 1 e 3.

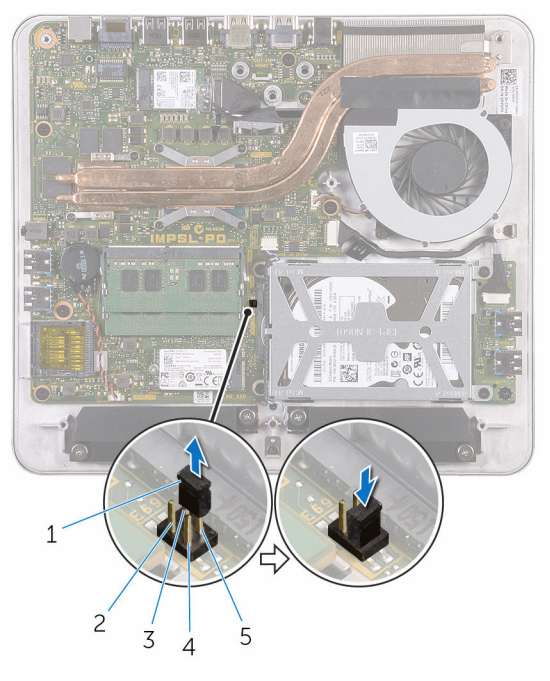

- 1 presa del ponticello 2 piedino 2
- 3 piedino 4 4 piedino 1
- 5 piedino 3
- 
- 
- 3 Ricollocare il [coperchio della base](#page-23-0).
- 4 Accendere il computer e attendere finché il sistema operativo è completamente caricato.
- 5 Spegnere il computer.
- 6 Rimuovere il [coperchio della base.](#page-21-0)

7 Rimuovere la presa del ponticello dai piedini 1 e 3 e ricollocarla sui piedini 3 e 4.

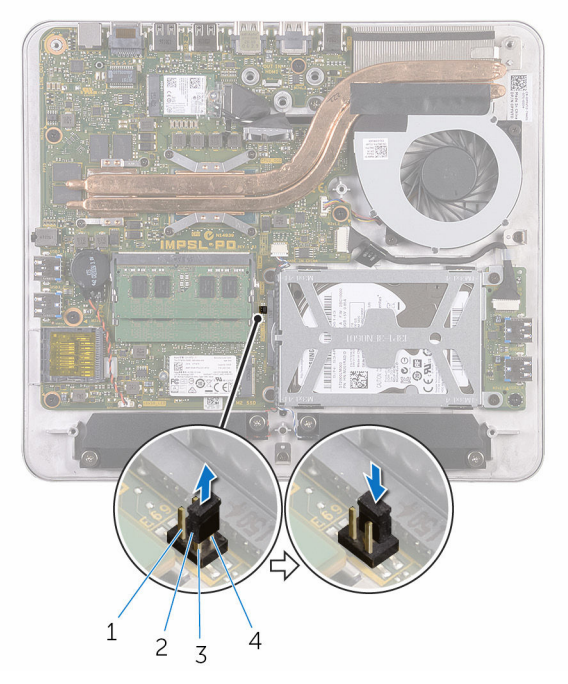

- 
- 3 piedino 1 4 piedino 3
- 1 piedino 2 2 presa del ponticello
	-
- 8 Ricollocare il [coperchio della base](#page-23-0).

# Aggiornamento del BIOS

Potrebbe essere necessario aggiornare il BIOS quando è disponibile un aggiornamento oppure dopo aver ricollocato la scheda di sistema.

- 1 Accendere il computer.
- 2 Accedere al sito Web www.dell.com/support.
- 3 Fare clic su Supporto prodotto, immettere il Numero di Servizio del computer e fare clic su Invia.

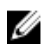

N.B.: Se non si dispone del Numero di Servizio, utilizzare la funzione di rilevamento automatico o ricercare manualmente il modello del computer.

- 4 Fare clic su o toccare Drivers & downloads (Driver e download).
- 5 Selezionare il sistema operativo installato nel computer.
- 6 Scorrere la pagina fino in fondo ed espandere **BIOS**.
- 7 Fare clic su o toccare Download File (Scarica file) per scaricare la versione più recente del BIOS del computer.
- 8 Al termine del download, accedere alla cartella in cui è stato salvato il file di aggiornamento del BIOS.
- 9 Fare doppio clic o effettuare un doppio tocco sull'icona del file di aggiornamento del BIOS e seguire le istruzioni sullo schermo.

### Come ottenere assistenza e contattare Dell

### Risorse di Self-Help

È possibile richiedere informazioni e assistenza su prodotti e servizi Dell mediante l'utilizzo delle seguenti risorse Self-help:

Informazioni sui prodotti e i servizi Dell

Windows 8.1 e Windows 10 App Guida e Supporto tecnico Dell

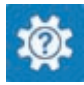

www.dell.com

Windows 10 **App Guida introduttiva** 

Windows 8.1 App Guida

Accesso alla Guida su Windows 8, Windows 8.1 e Windows 10

Accesso alla guida in Windows 7 Fare clic su Start  $\rightarrow$  Guida e

Guida in linea per il sistema operativo www.dell.com/support/windows

Informazioni sulla risoluzione dei problemi, sui manuali utente, sulle istruzioni di installazione, sulle specifiche di prodotto, sul blog assistenza tecnica, sui driver, sugli aggiornamenti software e così via

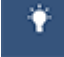

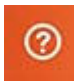

In Windows Search, digitare Guida e supporto tecnico, quindi premere Invio.

supporto tecnico.

www.dell.com/support/linux

www.dell.com/support

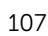

Scopri il sistema operativo, l'installazione e l'uso del computer, il Web **www.dell.com/support/** backup dei dati, la diagnostica, e così **manuals**. via.

Vedere *Io e il mio Dell* all'indirizzo

### Come contattare Dell

Per contattare Dell per problemi con vendita, supporto tecnico o servizio clienti, vedere il sito Web www.dell.com/contactdell.

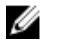

N.B.: La disponibilità varia per paese e prodotto, e alcuni servizi possono non essere disponibili nel proprio paese.

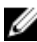

 $\mathbb Z$  N.B.: Se non si dispone di una connessione Internet attiva, è possibile trovare i recapiti sulla fattura di acquisto, sulla distinta di imballaggio, sulla fattura o sul catalogo dei prodotti Dell.